*Technical Report*

Number 868

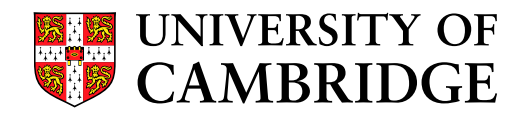

**Computer Laboratory**

# Bluespec Extensible RISC Implementation: BERI Hardware reference

Robert N. M. Watson, Jonathan Woodruff, David Chisnall, Brooks Davis, Wojciech Koszek, A. Theodore Markettos, Simon W. Moore, Steven J. Murdoch, Peter G. Neumann, Robert Norton, Michael Roe

April 2015

15 JJ Thomson Avenue Cambridge CB3 0FD United Kingdom phone +44 1223 763500

*http://www.cl.cam.ac.uk/*

 c 2015 Robert N. M. Watson, Jonathan Woodruff, David Chisnall, Brooks Davis, Wojciech Koszek, A. Theodore Markettos, Simon W. Moore, Steven J. Murdoch, Peter G. Neumann, Robert Norton, Michael Roe, SRI International

Approved for public release; distribution is unlimited. Sponsored by the Defense Advanced Research Projects Agency (DARPA) and the Air Force Research Laboratory (AFRL), under contract FA8750-10-C-0237 ("CTSRD") as part of the DARPA CRASH research program. The views, opinions, and/or findings contained in this report are those of the authors and should not be interpreted as representing the official views or policies, either expressed or implied, of the Department of Defense or the U.S. Government. Portions of this work were sponsored by Google, Inc.

Technical reports published by the University of Cambridge Computer Laboratory are freely available via the Internet:

*http://www.cl.cam.ac.uk/techreports/*

ISSN 1476-2986

## <span id="page-2-0"></span>Abstract

The *BERI Hardware Reference* describes the Bluespec Extensible RISC Implementation (BERI) protoype developed by SRI International and the University of Cambridge. The reference is targeted at hardware and software developers working with the BERI1 and BERI2 processor prototypes in simulation and synthesized to FPGA targets. We describe how to use the BERI1 and BERI2 processors in simulation, the BERI1 debug unit, the BERI unit-test suite, how to use BERI with Altera FPGAs and Terasic DE4 boards, the 64-bit MIPS and CHERI ISAs implemented by the prototypes, the BERI1 and BERI2 processor implementations themselves, and the BERI Programmable Interrupt Controller (PIC).

## Acknowledgments

The authors of this report thank other members of the CTSRD team, and our past and current research collaborators at SRI and Cambridge:

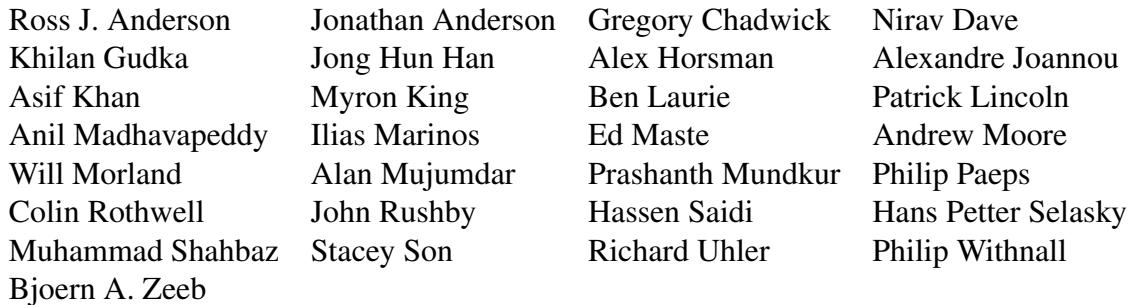

The CTSRD team wishes to thank its external oversight group for significant support and contributions:

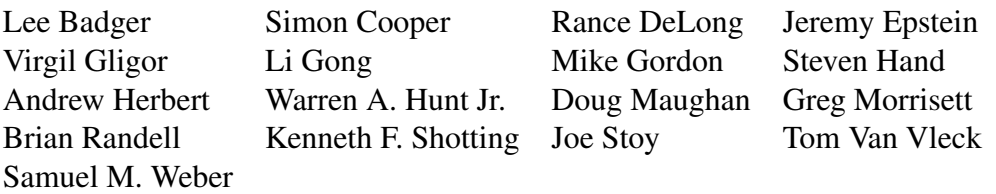

Finally, we are grateful to Howie Shrobe, MIT professor and past DARPA CRASH program manager, who has offered both technical insight and support throughout this work. We are also grateful to Robert Laddaga, who has succeeded Howie in overseeing the CRASH program.

# **Contents**

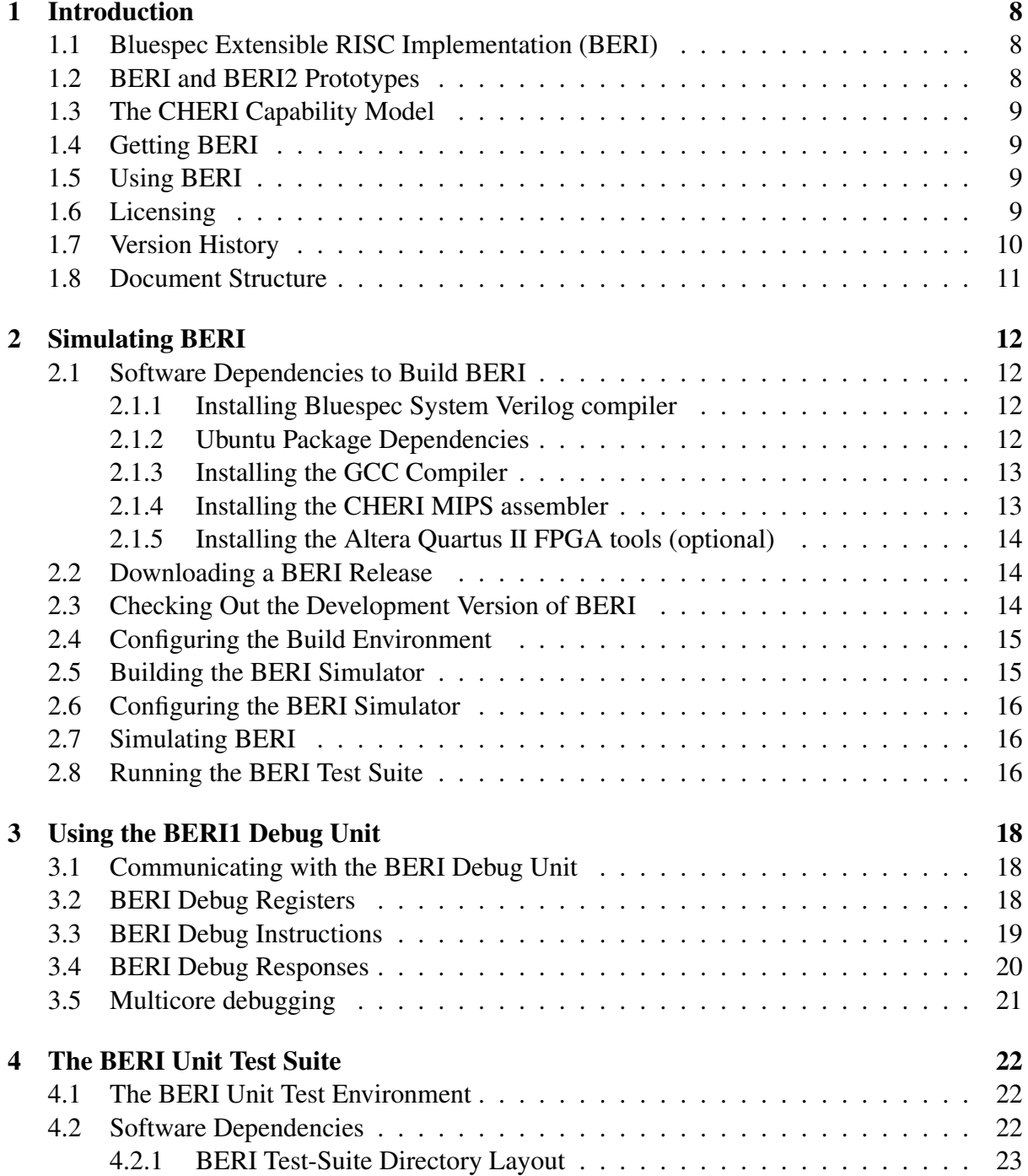

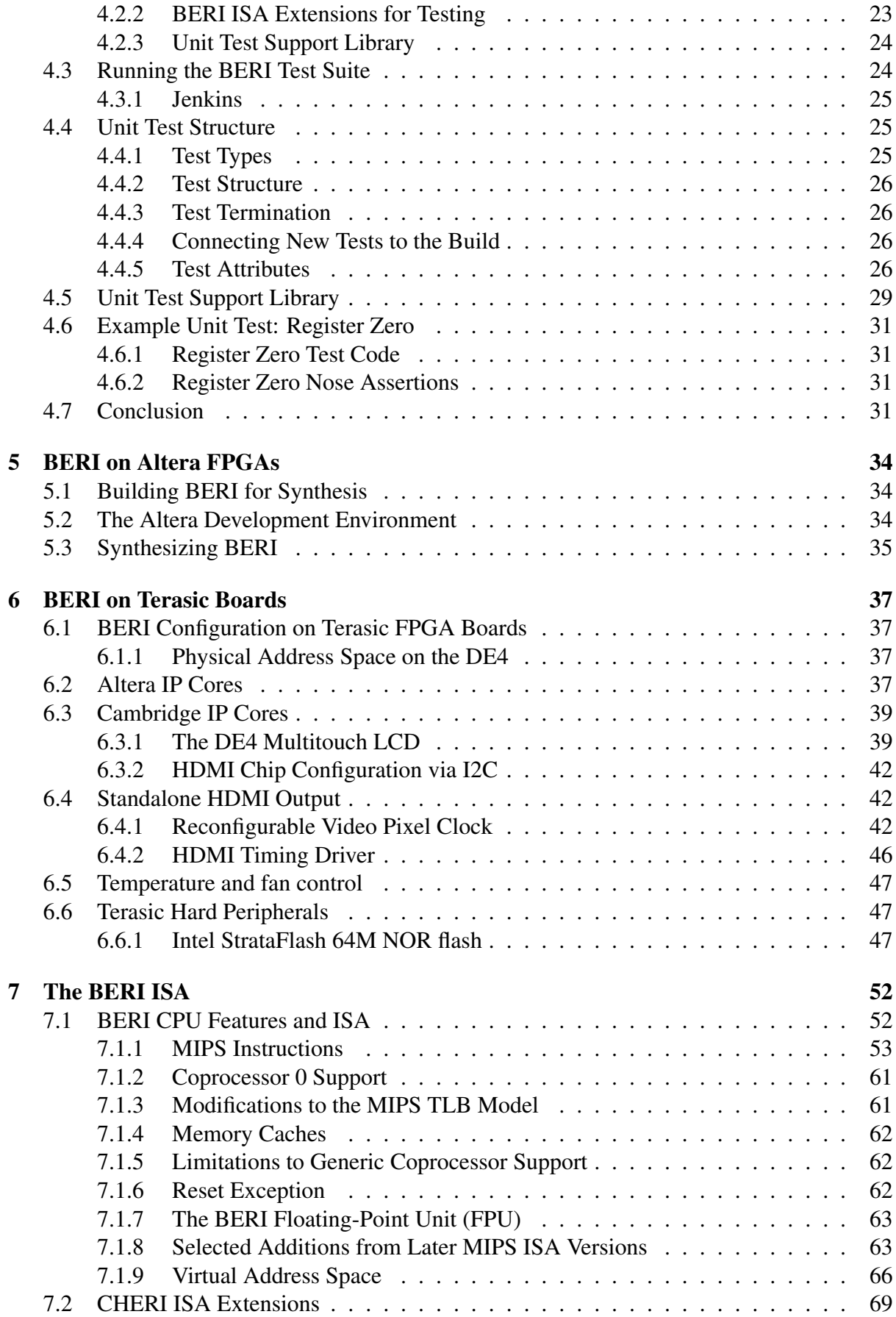

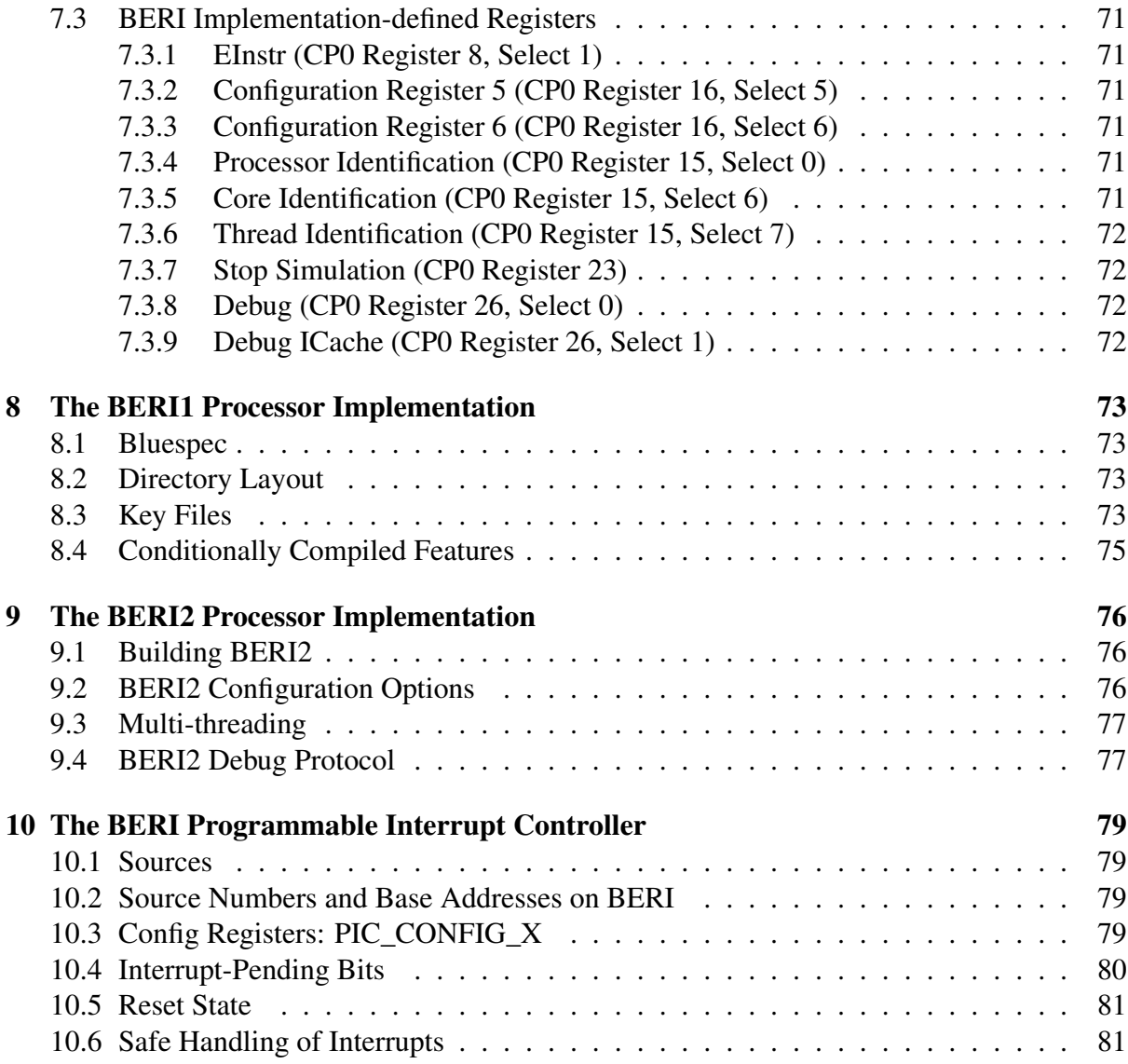

## <span id="page-7-0"></span>Chapter 1

## Introduction

This document is the *BERI Hardware Reference* for the Bluespec Extensible RISC Implementation (BERI) prototype. The document describes the status of the processor prototype and the processor implementations themselves. It provides a reference for various aspects of the hardware platform – such as the BERI Programmable Interrupt Controller (PIC) and supported Altera, Terasic, and Cambridge/SRI IP cores. It complements the *BERI Software Reference*, which describes the BERI software development environment, the *CHERI Instruction-Set Architecture*, which describes the CHERI ISA extensions for fine-grained memory protection and scalable compartmentalization, and the *CHERI Programmer's Guide*, which discusses CHERIrelated extensions to the BERI software environment.

### <span id="page-7-1"></span>1.1 Bluespec Extensible RISC Implementation (BERI)

The Bluespec Extensible RISC Implementation (BERI) is a platform for performing research into the hardware-software interface that has been developed as part of the CTSRD project at SRI International and the University of Cambridge. It consists of a CPU supporting the 64-bit MIPS ISA implemented in Bluespec System Verilog and a complete software stack. Supported software packages include the open-source FreeBSD operating system and Clang/LLVM compiler suite. BERI also supports FreeBSD and a broad range of popular open-source applications such as the Apache web server and popular scripting languages. Wherever possible, BERI makes use of BSD- and Apache-licensed software to maximize opportunities for technology transition.

### <span id="page-7-2"></span>1.2 BERI and BERI2 Prototypes

The first BERI prototype (BERI1) has been developed from 2010–2015 by Jonathan Woodruff, Alexandre Joannou, and Alan Mujumdar, based in part on an earlier experimental RISC processor created by Gregory Chadwick. We are also developing multi-core support for BERI1. BERI1 is the primary focus of the current *BERI Hardware Reference* and *CHERI Programmer's Guide*.

BERI2 is a second version of the prototype developed between 2011–2015 by Nirav Dave and Robert Norton using a stylized form of Bluespec to better support formal verification. BERI2 is designed to support multi-threaded as well as multi-core operation.

Although BERI and BERI2 share significant infrastructure (for example, memory subsystems and simulated peripheral buses), we do not currently envision convergence of the two implementations. Instead, we expect researchers to select between BERI1 and BERI2 based on their requirements. BERI1 offers a mature and higher-performance platform for "production" research, such as CHERI, and may be the first port of call for researchers focused on instruction-set and functional extension. BERI2 remains a work in progress as we refine our implementation techniques to better support formal verification, and consider tradeoffs between more performant hardware design techniques and those suitable for verification. In the longer term, we hope that BERI2's support for formal methods tools will lead to much greater correctness and reliability. Its support for hardware multithreading may be of particular interest to researchers interested in scheduling and interthread communication.

### <span id="page-8-0"></span>1.3 The CHERI Capability Model

The first major research project to be implemented on BERI is *Capability Hardware Enhanced RISC Instructions* (CHERI). CHERI is an extension to RISC ISAs to support fine-grained memory protection and scalable protection-domain transition within conventional MMU-based address spaces. Both BERI1 and BERI2 include optionally compiled implementations of the CHERI ISA. To allow use of the CHERI features within UNIX applications, we have developed an extended version of FreeBSD/BERI, called CheriBSD, and made changes to the Clang/L-LVM compiler. These are available under an open-source license, and are described in more detail in the *CHERI Instruction-Set Architecture* and the *CHERI Programmer's Guide*.

### <span id="page-8-1"></span>1.4 Getting BERI

We distribute the BERI prototype and software stack as open source via the BERI website:

```
http://www.beri-cpu.org/
```
## <span id="page-8-2"></span>1.5 Using BERI

The BERI prototype is implemented in the Bluespec System Verilog hardware description language (HDL), which may be compiled into a C-language simulator, or synthesized for an FPGA target. The former requires access to the proprietary Bluespec toolchain; the latter additionally requires access to the Altera FPGA toolchain.

Currently, BERI is supported on the Altera-based Terasic DE4 board. There is also some build infrastructure present for the Altera-based Terasic tPad and SoCKit boards, and early support for BERI on the Xilinx-based NetFPGA 10G board.

### <span id="page-8-3"></span>1.6 Licensing

The BERI hardware design, simulated peripherals, and software tools are available under the BERI Hardware-Software License, a lightly modified version of the Apache Software License that takes into account hardware requirements.

We have released our extensions to the FreeBSD operating system to support BERI under a BSD license; initial support for BERI was included in FreeBSD 10.0, but further features will appear in FreeBSD 10.1. We have also released versions of FreeBSD and Clang/LLVM that support the CHERI ISA under a BSD license; these are distributed via GitHub.

We welcome contributions to the BERI project; however, we are only able to accept non-trivial changes when an individual or corporate contribution agreement has been signed. The BERI hardwaresoftware license and contribution agreement may be found at:

<http://www.beri-open-systems.org/>

#### <span id="page-9-0"></span>1.7 Version History

Some content in this report was previously made available in the *CHERI Platform Reference*.

- 1.0 The first version of the *Platform Reference Manual* was created from two relocated chapters of the then existing *User's Guide* and new content such as information on the CHERI Programmable Interrupt Controller (PIC), as well as improvements to the peripheral description (such as addition of a boot loader area to the DE4 Intel StrataFlash layout, and information on the Cambridge HDMI controller).
- 1.1 The second version is an incremental update that reflected changes in the CHERI and CHERI2 hardware platforms. Most importantly, the facilities of the new CHERI Floating Point Unit (FPU) are described. This version includes documentation of higher interrupt numbers (available due to the CHERI PIC) for DE4 peripherals. Brief documentation for the Bluespec 6550 UART has been added. The new 64K L1 and L2 caches are documented. Additional divergences from the MIPS R4000 ISA are described, such as the larger 40-bit physical address space. CHERI ISA instruction information is updated. (CSBH, CSWH are no longer defined; CLLD, CSCD are now implemented; BC2F is no longer defined; CBTS, CBTU are now implemented.)
- 1.2 The *CHERI Platform Reference* has been renamed as the *BERI Hardware Reference* to reflect its focus on BERI, rather than CHERI. Test-suite attributes and simulator ISA extensions for testing are now documented; test statuses for various parts of the ISA are updated. BERI2 compilation options are now documented. Tables of floating-point instructions, conversions, and rounding modes are now included. Multicore PIC support is now documented. Further ISA extensions for core/thread identification and the thread-local storage register are documented.
- 1.3 UCAM-CL-TR-852 This version of the *BERI Hardware Reference* was made available as a University of Cambridge Technical Report. This version attempts to reduce the degree to which instructions and information (e.g., Subversion repository location) are dependent on the SRI/- Cambridge development environment; build documentation has generally been improved. The instructions for simulating BERI were expanded to cover setting up a development environment from scratch including obtaining all the tools. Information was updated to reflect open sourcing of BERI/CHERI and its software stack. Numerous general updates are made to reflect ongoing BERI development, including a transition from virtually to physically indexed L1 caches. Instruction and coprocessor status information is updated: CACHE instruction operations are now listed; supported CP0 registers are listed; implementation-defined registers are documented. BERI1 and BERI2 are now better differentiated throughout the document. Support for the Terasic tPad is deemphasized in favor of the Terasic DE4. Testing documentation has been updated to describe the test-suite support library, as well as multi-threaded testing support. FPU implementation status has been updated. The chapter order was changed to have a more logical flow.

1.4 - UCAM-CL-TR-868 This version of the *BERI Hardware Reference* was made available as a University of Cambridge Technical Report. This version of the *BERI Hardware Reference* is updated for a variety of changes to the BERI and BERI2 processors since the last revision, and has been timed to coincide with the second open-source release of the processor implementations. Reference to the Terasic tPad has now been removed. The PISM configuration file simconfig has been renamed memoryconfig. HDMI is no longer configured by miniboot. Descriptions of the BERI and BERI2 processor implementations have been updated to reflect changes in their cache configurations and internal implementations; where there are ISA-visible differences between the two implementations (e.g., with respect to the TLB), those differences are better documented. A pointer is now provided to the L3 ISA models for MIPS and CHERI.

### <span id="page-10-0"></span>1.8 Document Structure

This document is an introduction to and reference manual for the BERI processor prototype in simulation, and synthesized for Altera FPGAs on Terasic boards.

Chapter [2](#page-11-0) documents how to check out the BERI source code, build the BERI simulator, and run the BERI unit test suite. Various build options are discussed, including debug options.

Chapter [3](#page-17-0) describes the BERI hardware debug unit, which allows low-level access to processor internals via a real or simulated UART, for the purposes of debugging.

Chapter [4](#page-21-0) documents the BERI unit test suite, including how to run the suite and add new tests.

Chapter [5](#page-33-0) describes how to configure and synthesize BERI in the Altera development environment.

Chapter [6](#page-36-0) describes how to build and synthesize the BERI prototype for the Terasic DE4 FPGA development board.

Chapter [7](#page-51-0) describes the instruction-set architecture implemented by the BERI prototypes, including 64-bit MIPS and CHERI instructions. In particular, it documents sections of the MIPS ISA that have been intentionally omitted (e.g., 32-bit compatibility; mixed-endian support). It also documents the implementation status of BERI-specific ISA features, as well as aspects of the configuration of reference BERI systems such as physical memory maps.

Chapter [8](#page-72-0) provides a high-level description of the BERI1 implementation.

Chapter [9](#page-75-0) provides a high-level description of the BERI2 implementation.

Chapter [10](#page-78-0) describes the BERI Programmable Interrupt Controller, an integrated device that supports interrupts from peripherals as well as interprocessor interrupts (IPIs). The PIC is also responsible for mapping a larger number of interrupt sources associated with peripherals down to a smaller number of processor interrupt lines.

## <span id="page-11-0"></span>Chapter 2

## Simulating BERI

This chapter describes how to check out the BERI source code, build the BERI simulator, and run the BERI unit test suite. It describes various build targets for the simulator with varying levels of tracing. This documentation assumes access to the following resources:

- 64-bit Ubuntu Linux 14.04 LTS workstation (32-bit and 64-bit Ubuntu Linux 10.04.2 LTS and 12.04 LTS workstation and server have worked in the past). Other distributions may work with some changes to this workflow: we suggest running in an Ubuntu virtual machine to begin with.
- Either a public release of BERI, or the private Subversion repository containing the current development version.

## <span id="page-11-1"></span>2.1 Software Dependencies to Build BERI

#### <span id="page-11-2"></span>2.1.1 Installing Bluespec System Verilog compiler

This release is tested with version 2014.05.C of the Bluespec compiler. Access to the Bluespec compiler requires a license from Bluespec. If you are an academic institution you can sign up to the University Program at:

<http://bluespec.com/university-program.html>

Bluespec requires you to configure a FlexLM license server and will supply you with instructions for installing the software. Specific releases of Bluespec can be downloaded from the Software Releases section of the Bluespec Forum (you need to be logged in to see the attachments):

<http://www.bluespec.com/forum/>

#### <span id="page-11-3"></span>2.1.2 Ubuntu Package Dependencies

Table [2.1](#page-12-2) documents Ubuntu packages required to build the BERI simulator and test suite. To install an Ubuntu package such as those listed in the table, using the following command:

sudo apt-get install <package-name>

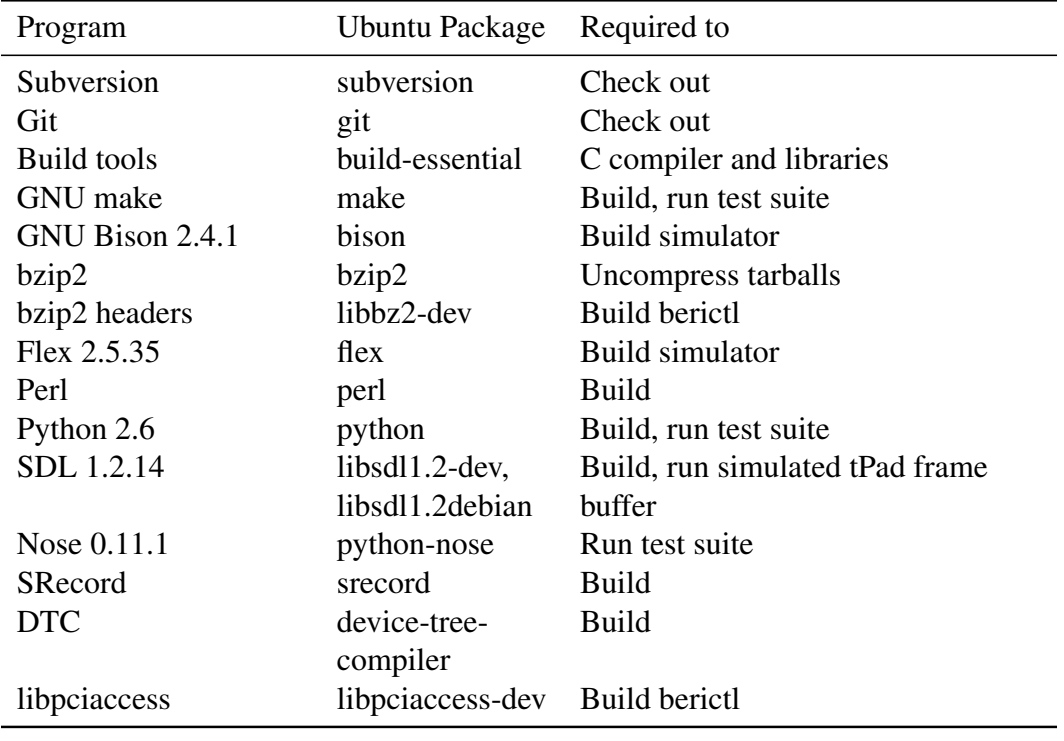

<span id="page-12-2"></span>Table 2.1: Software build dependencies for BERI components. Further packages are installed by the GCC installation script (see below).

#### <span id="page-12-0"></span>2.1.3 Installing the GCC Compiler

BERI requires a MIPS cross compiler. We use the  $qcc-4$ .  $4-mips-linux-qnu$  package from Emdebian. A script to install the compiler on Ubuntu 14.04 may be found in the BERI source distribution here:

```
cheri/trunk/install-mips-gcc.sh
```
Please be aware that these packages come from a non-system repository and this script will add this and the standard Debian repository to your system configuration. It will attempt to minimise the number of packages installed from Debian. This step will also install a necessary dependency (the libgmp3c2 package) for Bluespec.

#### <span id="page-12-1"></span>2.1.4 Installing the CHERI MIPS assembler

The CHERI MIPS assembler extends the GNU assembler with additional capability support, and is available from:

<https://github.com/CTSRD-CHERI/binutils>

You can build this with:

```
git clone https://github.com/CTSRD-CHERI/binutils
cd binutils
./configure --target=mips64 --disable-nls --disable-werror
make
sudo make install
```
#### <span id="page-13-0"></span>2.1.5 Installing the Altera Quartus II FPGA tools (optional)

To build BERI for Altera FPGAs, you will need to install the Quartus II FPGA tools. This version of BERI is tested with Quartus II version 13.1 subscription edition, which will need a license from Altera. It may work with the free Quartus II web edition, but we have not tested this. Quartus II can be downloaded from:

<http://www.altera.com/>

If you do not wish to download the full package you need to download the Quartus II Software bundle (about 1.8GB) and the device support for the Stratix IV (630MB) if targeting the DE4 platform. We recommend accepting the default installation options.

#### <span id="page-13-1"></span>2.2 Downloading a BERI Release

BERI releases are distributed as a git repository. You can download this from github using:

```
git clone https://github.com/CTSRD-CHERI/cheri.git
```
You will then have a source distribution containing high-level directories:

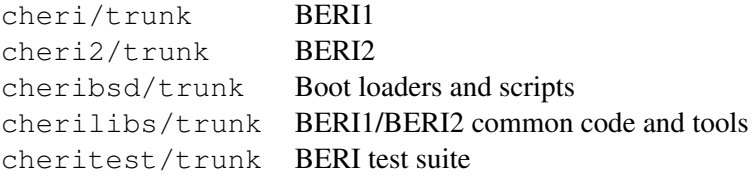

You will also find a README file and information on copyright and licensing.

You can update to the most recent release from any level of the source distribution by doing:

git pull

## <span id="page-13-2"></span>2.3 Checking Out the Development Version of BERI

Alternatively, if you have access to the CTSRD Subversion repository, the following instruction will allow you to check out the BERI source code.

The Cambridge Subversion repository uses SSH authentication keys as capabilities to identify the repository and rights held by a client. By default, SSH will offer keys held by the agent (or in your home directory) in the order it finds them, which, if you hold multiple keys to different repositories on the Subversion server, may cause SSH to select the wrong key. It is therefore necessary to ensure that the right SSH key is used. One way to do so is to create a new SSH agent, adding only the appropriate key to that session<sup>[1](#page-2-0)</sup>. To set up an SSH agent in this manner, use something like the following:

```
ssh-agent bash
ssh-add ~/.ssh/id_ctsrd_rsa
```
It is also possible to configure .  $\text{ssh/confiq}$  to offer only a specific key to specific servers; see the SSH man page for details. To perform an initial checkout of BERI, use the following Subversion command:

 $1$ On Mac OS X, new ssh-agent sessions inherit all SSH keys added to the user keychain, so you must run ssh-add -D to flush them. This step is not required on other platforms.

svn co svn+ssh://secsvn@svn-ctsrd.cl.cam.ac.uk/ctsrd ctsrd

To update an existing checkout of BERI, use the following Subversion command:

```
cd ctsrd
svn update
```
## <span id="page-14-0"></span>2.4 Configuring the Build Environment

The BERI source code and build tools may be found in the cheri/trunk directory tree (or for BERI2, cheri2/trunk). Before building BERI, you must configure the Bluespec development environment:

```
cd cheri/trunk
cp setup-local-example.sh setup-local.sh
```
Next, edit setup-local.sh to point to your local install of Bluespec (and Quartus, if available). You will need to set up paths to the installations, and pointers to the licence servers or licence files you received from Bluespec and/or Altera. If you do not know this information, ask the person responsible for software licensing at your institution. You should only need to change the first few lines of this file, see the comments for more information. You can test your install with:

```
cd cheri/trunk
source setup.sh
bsc -v
quartus_sh -v
```
Whenever you run a BERI build or run you need to source setup. sh to add these tools to your path. You must be in the cheri/trunk directory when you source this script. We recommend the use of bash as your shell (the default interactive shell on most distributions).

#### <span id="page-14-1"></span>2.5 Building the BERI Simulator

The BERI build is sensitive to a number of make variables, depending on which components should be included or excluded from the pipeline. An example run of the simulator might be initiated using:

```
make sim COP1=1
./sim
```
The BERI build is configured by defining a number of make variables. A brief summary is given below; a fuller list is shown in Table [8.3.](#page-74-1) If a macro is undefined then the function is turned off (if a macro is defined but set to zero then the function is still enabled).

MICRO=1 Cause BERI to build without an L2 cache or virtual-address translation.

NOBRANCH=1 Do not predict branches; always wait for the final branch destination before fetching the next PC.

CAP=1 Include the CHERI capability unit.

COP1=1 Build with the Floating-Point Unit (FPU).

MULTI=1, MULTI=2 Build memory coherence logic with n cores.

The BERI executable is sensitive to four arguments. The  $+\text{trace}$  argument will give a concise report for each instruction committed. The  $+cT$ race argument will report the number of dead cycles between committed instructions. The +regDump argument will enable the debug instructions which report the contents of the register files. The +debug argument will report all debug output from the internal processor state.

The build also compiles an interactive software test tool, found in the sw sub-directory. The simulation can also be used to run the CHERI test suite described in Chapter [4,](#page-21-0) and to boot OS images (e.g., FreeBSD) using the simboot loader found in cheribsd/trunk/simboot. When the simulator is run, it loads a memory image from the current working directory; running the simulator from the root of the BERI development tree will automatically load the interactive test tool.

#### <span id="page-15-0"></span>2.6 Configuring the BERI Simulator

At startup, the simulator tries to read the file ./memoryconfig or the file pointed to by the environment variable CHERI\_MEMORY\_CONFIG. This file describes in a C-like syntax how the hardware should be simulated. A valid configuration must exist or the simulator will not start. A default configuration file is included in the cheri/trunk directory.

Individual simulated hardware peripherals are built as shared libraries. The simulator will attempt to dlopen() these shared libraries as they are encountered in the configuration file. Any module-specific options are passed to the module at load-time. If a module fails to load, either because it cannot be found or because invalid options were given, the simulation will terminate with an assertion failure. Figure [2.1](#page-16-0) illustrates a sample memoryconfig file.

First, a series of simulated device modules are loaded using module statements; paths must be specified. Then, a series of devices is declared using device blocks, which must each declare a class, which selects the simulated device type; for each device, at least a base address  $(\text{addr})$  and length  $(length)$  must be specified. An optional  $i \rhd q$  can be set, as well as device class-specific parameters such as socket types, file paths, and so on. Devices can be conditionally defined based on whether environmental variables have been set; both positive ifdef and negative ifndef syntaxes are permitted. Finally, options can be set from environmental variables using the getenv syntax; if a variable is not set, then an empty string will be used for the value.

## <span id="page-15-1"></span>2.7 Simulating BERI

When the sim target is used, a simulator binary, sim, is generated. The simulator automatically loads a physical memory image from mem64.hex which is used to populate initial memory contents for BRAM. By default, the memory image generated from sw contains a small interactive test suite that communicates via a simulated serial I/O hooked up to the simulator's standard input and output streams.

### <span id="page-15-2"></span>2.8 Running the BERI Test Suite

The cheritest/trunk subtree contains a MIPS ISA unit test suite that exercises various processor features, including initial register values, memory access, jump instructions, exceptions, and so on. make test in the cheritest/trunk tree will run the test suite; a detailed discussion of the test suite appears in Chapter [4.](#page-21-0)

```
module ../../cherilibs/trunk/peripherals/dram.so
module ../../cherilibs/trunk/peripherals/ethercap.so
module ../../cherilibs/trunk/peripherals/uart.so
device "dram0" {
        class dram;
        addr 0x0;
        length 0x40000000;
};
ifdef "CHERI_KERNEL" device "kernel" {
        class dram;
        addr 0x100000;
        length 0xff00000;
        option path getenv "CHERI_KERNEL";
        option type "mmap";
        option cow "yes";
};
ifdef "CHERI_SDCARD" device "sdcard0" {
        class sdcard;
        addr 0x7f008000;
        length 0x400;
        option path getenv "CHERI_SDCARD";
        option readonly "yes";
};
ifndef "CHERI_CONSOLE_SOCKET" device "uart0" {
        class uart;
        addr 0x7f000000;
        length 0x20;
        irq 0;
        option type "stdio";
}
ifdef "CHERI_CONSOLE_SOCKET" device "uart0" {
        class uart;
        addr 0x7f000000;
        length 0x20;
        irq 0;
        option type "socket";
        option path getenv "CHERI_CONSOLE_SOCKET";
}
```
<span id="page-16-0"></span>Figure 2.1: Example memoryconfig configuration file

## <span id="page-17-0"></span>Chapter 3

## Using the BERI1 Debug Unit

The BERI1 prototype includes a simple debug unit that communicates with an external host using a two-way streaming 8-bit interface. The debug unit can pause and step the pipeline, set breakpoints, and insert instructions into the pipeline. Instructions inserted by the debug unit may use operands from the debug unit as well as operands from the register file. The result of an instruction from the debug unit may be written back to the debug unit as well as the register file. These debug unit elements may be used to implement a variety of higher-level services, including a proxy from the GDB server protocol, and an external memory image loader. In general, users of BERI should interact with the debug unit using **b**erictl rather than interfacing directly with the debug-unit protocol, which is subject to change over time and between BERI versions.

### <span id="page-17-1"></span>3.1 Communicating with the BERI Debug Unit

The BERI debug unit communicates with a host computer over a two-way streaming 8-bit interface. The current system uses an Altera JTAG UART component which is tunnelled over USB to the host PC; **b**erictl can use the same protocol over a UNIX domain socket to communicate with a simulated debug unit. Alternatively, the Altera System Console utility may send and receive bytes to and from the debug unit using USB via an Altera JTAG bridge to BERI memory. All commands and responses are defined as series of bytes sent or received over this streaming channel.

Commands and responses traveling over the channel are arranged as messages. Every message begins with two bytes. The first is the message type and the second is the message length. If the message length is non-zero, the prescribed number of bytes follow the two bytes of the message header.

## <span id="page-17-2"></span>3.2 BERI Debug Registers

The BERI debug unit has eight registers:

- Debug Instruction
- Operand A
- Operand B
- Breakpoint 0
- Breakpoint 1
- Breakpoint 2

| Instruction                | Command           | Length | Payload        |
|----------------------------|-------------------|--------|----------------|
| Load Instruction           | 1                 | 4      | Instruction    |
| Load Operand A             | a                 | 8      | 64-bit Operand |
| Load Operand B             | h                 | 8      | 64-bit Operand |
| <b>Execute Instruction</b> | e                 | 0      |                |
| <b>Report Destination</b>  | d                 | 0      |                |
| Load Breakpoint 0          | $\mathbf{\Omega}$ | 8      | 64-bit Address |
| Load Breakpoint 1          |                   | 8      | 64-bit Address |
| Load Breakpoint 2          | 2                 | 8      | 64-bit Address |
| Load Breakpoint 3          | 3                 | 8      | 64-bit Address |
| Pause Execution            | р                 | 0      |                |
| <b>Resume Execution</b>    | r                 | ( )    |                |
| <b>Step Execution</b>      | S                 | ( )    |                |
| <b>Resume Execution</b>    | r                 | ( )    |                |
| Move PC to Destination     | $\mathcal{C}$     | 0      |                |
| Resume Unpipelined         | u                 |        |                |

<span id="page-18-1"></span>Table 3.1: Instruction messages for the debug unit

- Breakpoint 3
- Destination

The first seven registers can be written and the Destination register can be read.

## <span id="page-18-0"></span>3.3 BERI Debug Instructions

The BERI debug unit supports the instructions listed in Table [3.1.](#page-18-1) The "Command" is the ASCII character that should appear in the first byte of the message sent to the debug unit, that is, the message type. The "Length" is the value of the second byte of the message. The "Payload" is the contents of the following bytes, equal in number to the value of the "Length" field. All instructions will produce a response from the debug unit confirming completion of the request. These message types are listed in Section [3.4.](#page-19-0)

#### Notes on Some Instructions:

Load Instruction Load an instruction into the debug unit's Instruction register in preparation for inserting it into the processor pipeline.

**Load Operand A & B** Load values into the Operand A & B registers for possible use as operands of the instruction in the Instruction register.

Execute Instruction Insert the instruction contained in the Instruction register into the processor pipeline.

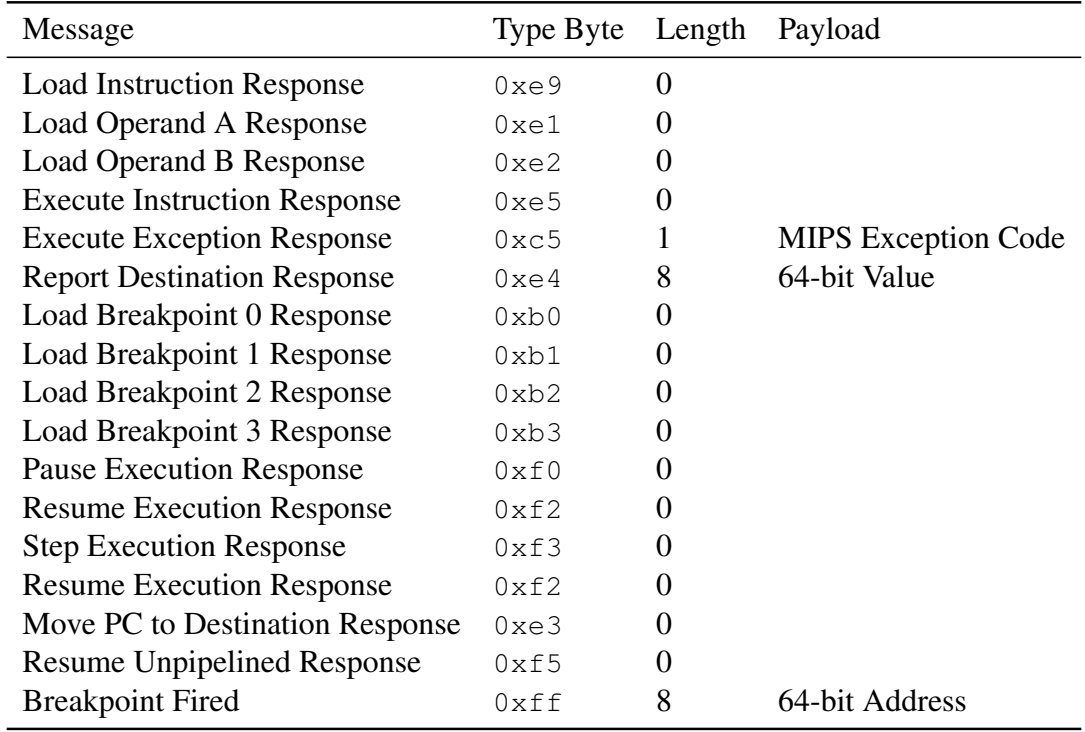

<span id="page-19-1"></span>Table 3.2: Message types from the debug unit

Report Destination Report the 64-bit (8-byte) value in the Destination register. The debug unit will send a message containing the contents of the Destination register back to the debugger.

Load Breakpoint 0-3 Load an address into one of the Breakpoint registers and arm that breakpoint. When the next program counter is equal to one of the Breakpoint registers, the processor will automatically pause; when the breakpoint is fired, its value will be sent in a message to the debugger. Loading the address 0xffffffffffffffff will disable a breakpoint.

**Step Execution** Step one instruction if the processor is paused. If the next instruction is a branch, the branch delay slot and the branch target will also be executed.

Accessing Debug Registers from Debug Instructions When instructions originate from the debug unit, references to R0 are interpreted as references to registers in the debug unit. An instruction from the debug unit which takes two operands from R0 and writes back to R0 will take Operand A and Operand B and will write back to the Destination register in the debug unit. In general, if "rs" refers to R0, that operand will come from Operand A in the debug unit and if "rt" refers to R0, that operand will come from Operand B in the debug unit.

#### <span id="page-19-0"></span>3.4 BERI Debug Responses

Table [3.2](#page-19-1) lists message types that the debug unit may generate. All of them are direct responses to instructions except for the "Breakpoint Fired" command which might be delivered at any time.

#### Notes for Some Responses:

Execute Instruction and Exception Responses When an "Execute Instruction" command is received, the debug unit will return an "Execute Instruction Response" message if execution of the instruction did not throw an exception. If the instruction generated an exception, the debug unit will return an "Execute Exception Response" message with a payload of one byte which will contain the 5-bit MIPS exception code generated by the instruction.

**Breakpoint Fired** The "Breakpoint Fired" message is sent when an instruction commits a next PC in write-back which is equal to one of the four breakpoint registers. The "Breakpoint Fired" message has a payload containing the 8-byte address value of the breakpoint that fired.

#### <span id="page-20-0"></span>3.5 Multicore debugging

In multicore BERI1, there is one debug unit for each core.

In the Bluesim simulation, the environment variables BERI\_DEBUG\_SOCKET\_0 and BERI\_DEBUG\_SOCKET\_1 set the filenames of Unix domain sockets used for communicating with core0 and core1's debug units. BERI DEBUG SOCKET 1 has no default, so a socket will not be created for core1 debug unless it is set.

In the FPGA, there is a separate JTAG UART for each core's debug unit. Typically, UART instance 1 will connect to core0's debug unit and UART instance 4 will connect to core1's debug unit; these instance numbers are chosen by the FPGA toolchain when a bitfile is created, so users should not rely on their values staying the same.

The "pause" debug command pauses all cores; most other debug commands affect the core attached to the debug unit they have been sent to.

The trace information returned by the debug unit includes the value of an internal counter. The same internal counter is used across all cores, so its value can be used to approximately synchronize traces from different cores of the same CPU. Multicore BERI1 does not guarantee sequential consistency, so a multicore trace sorted in order of the internal counter may show loads or stores out of order. In particular, when one core does a write, the message to invalidate the other cores' L1 caches takes a while to propagate, so there is a possibility of loads reading stale data.

## <span id="page-21-0"></span>Chapter 4

## The BERI Unit Test Suite

The BERI prototype includes a simple unit test suite implemented using the Python Nose framework. The test suite exercizes key BERI functionality in a controlled and easily diagnosable environment, an instrumented BERI simulator, with a goal of testing both basic MIPS ISA functionality and CHERI security extensions. This chapter explains the structure and components of the test suite, how to run the test suite, and how to add new tests. It also describes some of the tools available for diagnosing test results.

## <span id="page-21-1"></span>4.1 The BERI Unit Test Environment

The BERI unit test suite is implemented using a combination of the BERI Bluespec simulator (with extensions for debugging), make, the MIPS toolchain, the Python Nose test framework, and a moderate collection of test programs and Nose classes to evaluate test output. The unit test suite can also be run against the gxemul MIPS simulator, which has proven useful for checking our interpretation of the MIPS ISA against a more common interpretation. In the future, we hope also to run the test suite against BERI synthesized in an FPGA, likely with the help of JTAG.

### <span id="page-21-2"></span>4.2 Software Dependencies

To run the BERI unit test suite, you will need to have the following software installed. Installation of this toolchain is described in more detail in the CHERI Programmer's Guide.

- Python
- The MIPS GCC cross-linker, installed as *mips-linux-gnu-ld*.
- The CTSRD-modified version of the GNU binutils, available from:

```
https://github.com/CTSRD-CHERI/binutils
```
The assembler should be installed as  $mips64-as$ , objcopy as  $mips64-objcopy$  and so on.

If you want to run the tests that are written in the C language with capability extensions, you will also need the CTSRD-modified version of the Clang compiler, available from:

<https://github.com/CTSRD-CHERI/llvm>

If you want to run the tests against GXEMUL, you will also need the CTSRD-modified version of GXEMUL, available from:

| Directory        | Description                                     |
|------------------|-------------------------------------------------|
| cheritest/trunk/ | Root of the BERI test suite tree, home of the   |
|                  | makefile, linker scripts, and test library code |
| qxemul_log/      | Destination for gxemul test run output          |
| log/             | Destination for BERI simulator test run output  |
| obj/             | Destination for test object files, memory       |
|                  | images, and assembly dumps                      |
| tests/           | Various subdirectories holding source code      |
|                  | for individual tests, and their matching Python |
|                  | Nose classes                                    |
| tools/           | Utility functions to perform common func-       |
|                  | tions such as interpreting BERI simulator and   |
|                  | gxemul output                                   |
| fuzzing/         | Scripts for fuzz testing the TLB                |

<span id="page-22-2"></span>Table 4.1: Directories in the BERI unit test suite

<https://github.com/CTSRD-CHERI/gxemul>

The modified GXEMUL does not include support for the capability instructions, but it does include modifications to integrate it with our test framework, and improved emulation of floating point instructions.

If you want to run the tests against the formal model of MIPS ISA developed by the REMS ("Rigorous Engineering for Mainstream Systems") project, you will also need their MIPS ISA formal model, available from:

```
https://github.com/acjf3/l3mips
```
If you want to run the tests against a Bluespec-level simulation of BERI, you will also need the Bluespec tools, and a compatible version of GCC. (Bluespec is compiled into C++ which is then compiled by  $g_{++}$ ).

#### <span id="page-22-0"></span>4.2.1 BERI Test-Suite Directory Layout

Table [4.1](#page-22-2) describes the directories in the BERI unit test suite.

#### <span id="page-22-1"></span>4.2.2 BERI ISA Extensions for Testing

The BERI test suite employs debugging extensions to the 64-bit MIPS ISA to examine the state of a simulated BERI system after each test. It dumps the general-purpose register file, the CP0 registers and the capability coprocessor registers, and allows tests to terminate the simulation in a controlled manner. Current extensions are exposed via CP0 register operations, as shown in Table [4.2.](#page-23-2) In the future they will likely move to capability coprocessor extensions to reduce the possibility of collision with the existing MIPS ISA. In the future, we anticipate the addition of further extensions in support of testing to dump the simulation memory image.

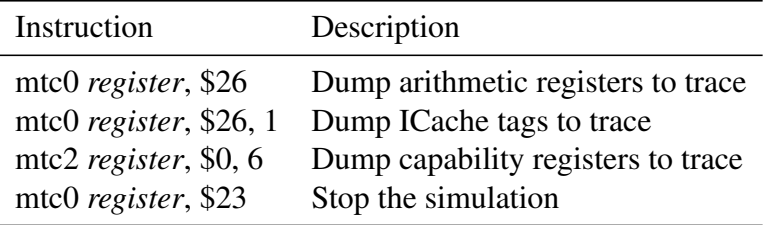

<span id="page-23-2"></span>Table 4.2: BERI ISA extensions for testing

#### <span id="page-23-0"></span>4.2.3 Unit Test Support Library

Most BERI unit tests are linked against a thin loader, init.s, which is responsible for setting up various aspects of CPU and memory configuration. They serve to:

- Set up a stack at the top of memory.
- Install default before- and after-boot exception vectors and handlers, which will dump the register file and terminate if triggered.
- Explicitly clear all general-purpose registers except stack-related registers that may have been modified during startup.
- Invoke a user-provided test function using JAL; currently all test functions are implemented in assembly, but the calling convention should support C as well.
- On return from test, dump the register file and terminate.

In addition, a small library of support routines (including functions for copying memory and installing exception handlers) that are common to more complex tests may be found in  $\text{lib.s.}$  We anticipate that this library will grow in size as the test suite is made more comprehensive.

A few low-level tests, referred to as *raw tests*, execute directly rather than via init.s, and are not linked against  $\text{lib.s.}$  Raw tests perform low-level verification of CPU functionality required to reliably run init.s, such as initial register file values on CPU reset, arithmetic instructions, the reliability of branch and jump instructions, and basic memory operations. Whenever possible, writing raw tests should be avoided, because they necessarily replicate functionality (such as register dumping), and lack access to a pre-configured stack.

Note that all tests will be run twice by the suite – once from uncached instruction memory, and once from cached instruction memory. Timing and pipeline effects differ significantly between the two cases. One impact of this difference is that all tests must be relocatable and able to run in multiple MIPS xkphys segments.

### <span id="page-23-1"></span>4.3 Running the BERI Test Suite

Typically, the test suite will be run as follows:

```
$ cd cheritest/trunk
$ make test
```
The CHERIROOT variable may be used to tell the test suite where to find BERI tools for processing memory images and the BERI simulator; the BERI simulator must first have been built using make sim or similar. The test suite may be run against gxemul as follows:

| <b>TRACE</b>       | Include per-instruction tracing in log files |
|--------------------|----------------------------------------------|
| <b>CHERI MICRO</b> | Don't run TLB tests                          |
| <b>NOFUZZ</b>      | Don't run TLB fuzz tests                     |
| COP <sub>1</sub>   | Run floating point tests                     |
| TEST CP2           | Run capability unit test                     |
| <b>CLANG</b>       | The Clang compiler supports capabilities     |
| <b>MULTI</b>       | Run multi-core tests                         |
| MТ                 | Run multi-threaded tests                     |
| <b>CHERI VER</b>   | Version of BERI to test (default 1)          |

<span id="page-24-3"></span>Table 4.3: Environment variables for the test suite

```
$ cd cheritest/trunk
$ make gxemul-build
$ make gxemul-nosetest
$ make gxemul-nosetest_cached
```
The test suite can be configured to run only a subset of the tests, by setting the environment variables shown in Table [4.3.](#page-24-3) TEST\_CP2 and CLANG default to 0, so the capability tests will not be run unless they are set to 1. Some tests check the behavior of FPU instructions in a CPU without an FPU; they should raise a reserved instruction exception. These these tests will fail if TEST\_FPU is not set and the CPU under test has been configured with a FPU.

By default, the test will run against the BERI1 simulator in  $\ldots$  /../cheri/trunk. If CHERI\_VER is set to 2, tests will be run against BERI2 instead.

#### <span id="page-24-0"></span>4.3.1 Jenkins

If you are developing in the Cambridge development environment, the BERI unit test suite is run automatically by the Jenkins build framework. Jenkins can be monitored by visiting the following URL:

```
https://ctsrd-build.cl.cam.ac.uk
```
### <span id="page-24-1"></span>4.4 Unit Test Structure

Each unit test consists of a short assembly program that exercizes specific features in the BERI CPU, and a Nose class that contains a set of assertions about termination state for the test. Modifications to the test suite typically take the form of modifying an existing test to check new assertions, or adding an entirely new test via a new test program and set of corresponding assertions.

#### <span id="page-24-2"></span>4.4.1 Test Types

Tests are split into two categories: raw tests that have few low-level dependencies and are intended to exercise basic CPU features such as the register file, and higher-level tests that are able to depend on common CPU initialization code and a support library. Raw tests are necessarily run before higher-level tests, which typically depend on features checked in raw tests. Raw test files are prefixed with  $raw_{\text{A}}$ , and higher-level test file names are prefixed with test\_; the build framework uses these prefixes to identify assembly and linking requirements, so they must be used.

Unless there is a specific reason to do so, new tests should be added as higher-level tests, relying on the init.s framework to set up the stack, dump register state on completion, and terminate the simulator, rather than hand-crafting this code. This provides access to routines such as memcpy that are frequently useful when implementing tests.

#### <span id="page-25-0"></span>4.4.2 Test Structure

All tests are compiled using 64-bit MIPS instructions, and attempt to follow a standard application binary interface (ABI) to allow easy reuse of compiled MIPS code reused in the test environment. Currently, no C code is linked into the test suite; however, it is easy to imagine doing so in the future – in which case ABI conformance would be critical.

High-level tests implement a single, global function test. When test terminates, the calling code in init.s will dump register state and terminate the simulator; these registers then become available to the Nose test framework for checking. Other than changes to the program counter, \$PC, the test framework avoids any changes to register values after the test returns. Tests may rely on the availability of a roughly 1K stack. Tests execute in both the cached but unmapped region of memory around 0x9800000040000000, with a stack growing down from 0x9800000080008000, and the uncached and unmapped region around  $0 \times 9000000004000000$ , with a stack growing down from 0x9000000080000000, but may make use of any required processor features such as cached and mapped memory regions, CP0 MMU operations, etc.

#### <span id="page-25-1"></span>4.4.3 Test Termination

Normally, high-level tests will terminate by returning from the test function, triggering a register dump and simulator termination. However, the test framework is executed with a 100000-cycle limit on simulation time in order to ensure termination, catching (for example) infinite loops in software, or exception cycles. As tests become more complicated, this limit may need to be changed; currently, its presence ensures that tests will eventually always terminate, even if software enters an infinite loop.

#### <span id="page-25-2"></span>4.4.4 Connecting New Tests to the Build

Nose test files must begin with the prefix  $test$ , which will normally occur for high-level tests; Nose test files for raw tests will therefore be prefixed with test\_raw\_. New unit tests are hooked up to the build system by adding their source files to the TEST\_FILES variable in the makefile. This is normally done by adding the test filename to one of the make variables for a test subset such as TEST\_ALU\_FILES. For the time being, all test source and Nose files must be placed under the tests directory in an appropriate sub-directory which should be included in the TESTDIRS variable.

#### <span id="page-25-3"></span>4.4.5 Test Attributes

Each of the Python test scripts is tagged with Python attributes that indicate which versions of BERI (or generic MIPS) the test is expected to run on. The default (no attributes) is that the test is expected to work on any processor that complies with the MIPS R4000 ISA specification. Dependencies on additional features are indicated by using the attributes shown in Tables [4.4,](#page-26-0) [4.5,](#page-26-1) [4.6](#page-27-0) and [4.7.](#page-27-1)

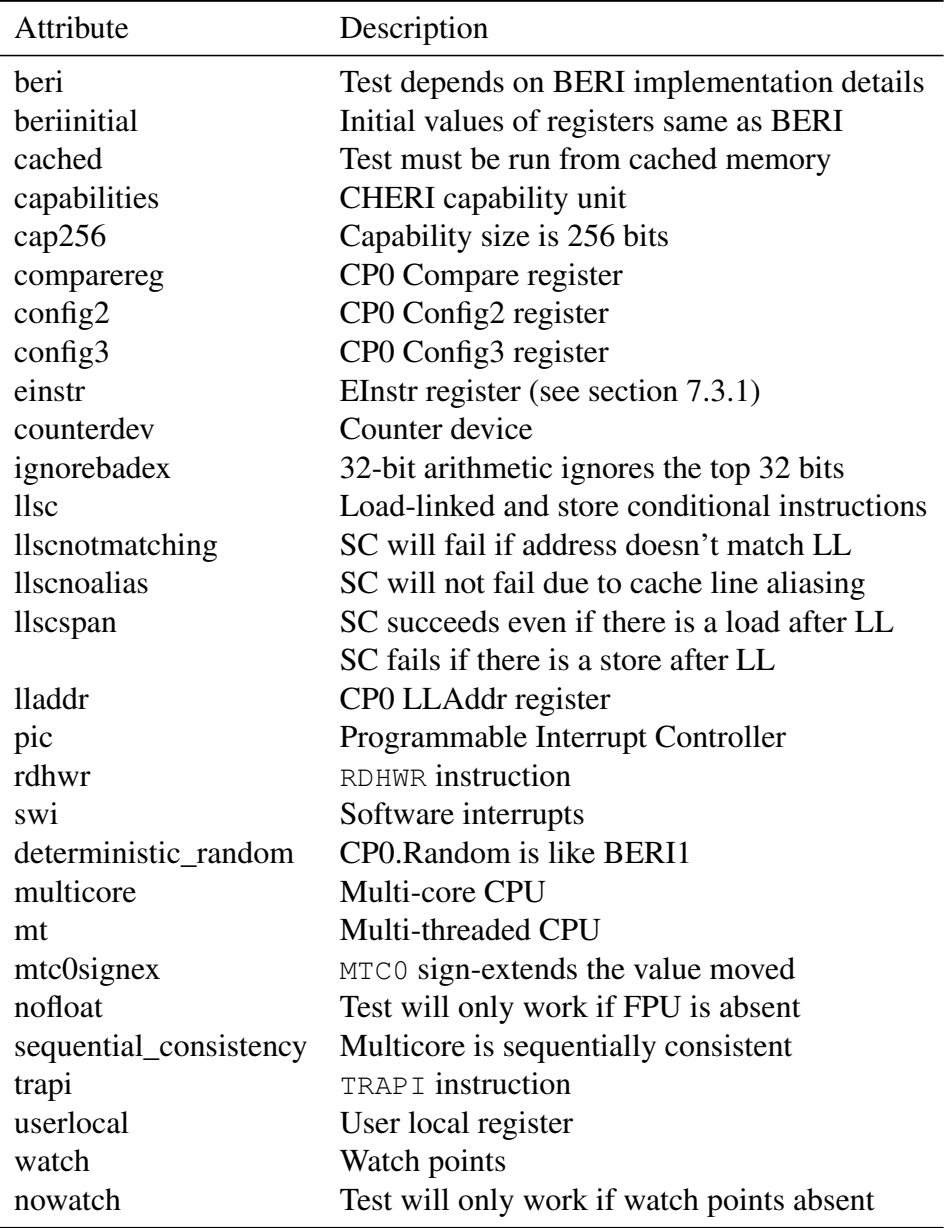

#### <span id="page-26-0"></span>Table 4.4: Test attributes

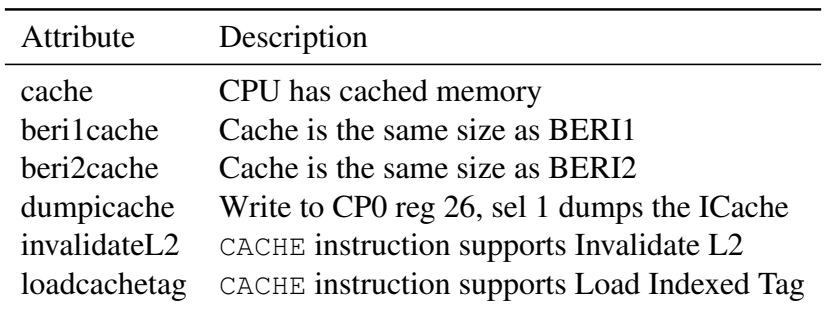

<span id="page-26-1"></span>Table 4.5: Test attributes for the cache

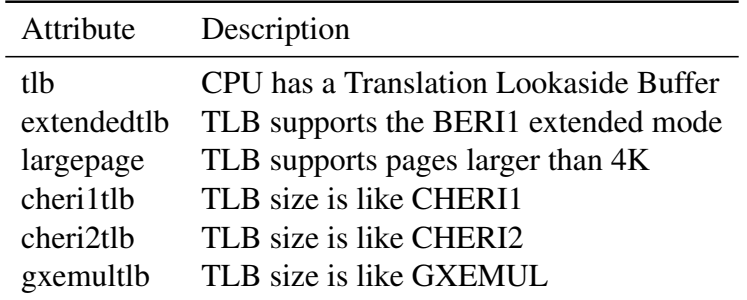

<span id="page-27-0"></span>Table 4.6: Test attributes for the TLB

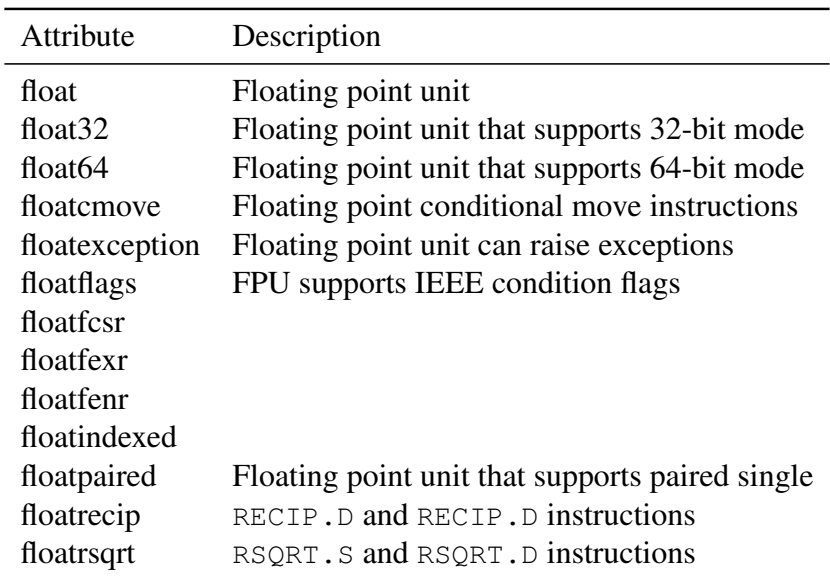

<span id="page-27-1"></span>Table 4.7: Test attributes for floating point

## <span id="page-28-0"></span>4.5 Unit Test Support Library

All tests (apart from the "raw" tests) are linked against the subroutine library  $\exists$  ib.s. The subroutines defined in lib.s are as follows:

#### Copying Memory

void \*memcpy(void \*dest, const void \*src, int n);

memcpy() behaves as defined in ANSI C. It copies *n* bytes from *src* to *dest*, and returns the value of *dest*.

#### Exceptions

```
void bev clear(void);
```
bev\_clear() clears the BEV bit in the CP0 status register, so that subsequent exceptions will use the bev0, rather than bev1, transfer vectors.

```
void install_bev0_stubs(void);
```
For each type of exception, install\_bev0\_stubs() copies a stub subroutine its bev0 handler address. The stub subroutine just loads a pointer to an exception handler from a memory address, and jumps to it. The stub subroutine may not work correctly if CHERI extensions are being used and PCC.base is non-zero; tests that use capabilities may need to provide their own stub.

```
void install_bev1_stubs(void);
```
install\_bev1\_stubs() does the same thing as install\_bev0\_stubs(), except it copies the stub subroutine to the bev1 exception handler addresses.

```
void set_bev0_tlb_handler_(void *handler);
void set_bev1_tlb_handler_(void *handler);
void set_bev0_xtlb_handler_(void *handler);
void set_bev1_xtlb_handler_(void *handler);
void set_bev0_cache_handler_(void *handler);
void set_bev1_cache_handler_(void *handler);
void set_bev0_common_handler_(void *handler);
void set_bev1_common_handler_(void *handler);
```
These functions set the address of the exception handler that the stub subroutines will jump to. This handler needs to be written in assembler, not C, as registers are not initialized to follow the C ABI before it is invoked – rather, registers except for \$k0 will have whatever value they contained at the time the exception was triggered; \$k0 is used as workspace by the stub subroutine.

```
void bev0_handler_install(void *handler);
```
Calls bev0 install stubs() and set bev0 common handler().

```
void bev1_handler_install(void *handler);
```
Calls bev1\_install\_stubs() and set\_bev1\_common\_handler().

#### **Assertions**

```
#include "assert.h"
void assert line(int line);
void assert (int cond);
```
\_\_assert\_line() terminates the simulation, storing line in register \$v0. Tests written in the C language should return 0 on successful completion of the test; thus, the test framework can tell whether the test failed by examining the final value of \$v0.

assert() is a C macro that will call assert\_fail() with the current line number if cond is zero. In a C language test, it can be used to report a failure if part of the test has failed.

#### Multithreading

```
int get_thread_id(void);
```
Returns the ID of the hardware thread on which it is running.

```
int get_max_thread_id(void);
```
Returns the maximum hardware thread ID (one less than the maximum number of threads).

```
int get_core_id(void);
```
Returns the ID of the core on which it is running.

```
int get_max_core_id(void);
```
Returns the maximum core ID (one less than the number of cores).

```
void thread_barrier(char *barrier);
```
thread\_barrier is used to synchronize all the hardware threads of the CPU. The parameter is a character array with one element for each thread; in assembly language, this array can be allocated with the mkBarrier macro. If a thread calls thread\_barrier, it will block until all other threads have also called thread\_barrier with the same parameter.

```
void other_threads_go(void);
```
other\_threads\_go is equivalent to thread\_barrier(reset\_barrier). The parameter is a static variable declared in  $init.s$ ). Run at the beginning of all non-raw tests, init.s will cause all threads apart from thread zero to block on reset\_barrier. A single-threaded test can leave the other threads blocked for the duration of the test. In a multi-threaded test, thread 0 (the only thread running at the start) can start all the other threads running by calling other\_threads\_go, releasing them from the barrier. The other threads should not call other\_threads\_go, as that would cause them to be blocked on reset\_barrier subsequently.

## <span id="page-30-0"></span>4.6 Example Unit Test: Register Zero

To explore the above design, we will consider the test\_reg\_zero unit test, which checks that the MIPS general-purpose register R0, also known as \$zero, has the required special property that it always return the value 0. The correct functioning of **\$zero** is not required for any raw tests, nor  $init.s$ , so the test is placed in the high-level test suite. The test performs a number of activities:

- Sets up a stack for the function test by manipulating **\$sp** and **\$fp.**
- Pushes the return address, **\$ra**, and saved frame pointer, **\$fp**, onto the stack.
- Copies a value from **\$zero** into **\$t0** for inspection.
- Assigns a value to **\$zero** from an immediate, and then copies out to **\$t1** to confirm that the value does not get saved.
- Assigns a value to \$zero from a register, and then copies out to \$t2 to confirm that the value does not get saved.
- Restores \$fp and \$ra from the stack and returns.

#### <span id="page-30-1"></span>4.6.1 Register Zero Test Code

Example assembly source code is illustrated in Figure [4.6.1.](#page-30-1)

#### <span id="page-30-2"></span>4.6.2 Register Zero Nose Assertions

Figure [4.6.2](#page-30-2) illustrates the Nose assertion set for this test, confirming a number of desired properties that should hold after the test code runs:

- that **\$zero** held zero on exit,
- that \$t0 held zero on exit, meaning that a simple move from \$zero held zero on start,
- and that registers \$t1 and \$t2 held zero values, meaning that various writes to \$zero did not change the value returned when reading the register.

## <span id="page-30-3"></span>4.7 Conclusion

This chapter introduces the BERI unit test suite. It explores both the structure of the suite and the implementation of individual tests. The test suite is intended to supplement formal methods by testing the programmer-level view of ISA correctness. While it cannot be authoritative regarding the correctness of BERI, it is extremely valuable in development, because it exercises critical instruction combinations and providing clear diagnostics. We hope to introduce a new unit test for each bug encountered in BERI, and expand the test suite to provide detailed coverage of new ISA features.

.set mips64 .set noreorder .set nobopt .set noat # # This test checks that register zero behaves the way it should: each of # \$t0, \$t1, and \$t2 should be zero as at the end, as well as \$zero. # .global test test: .ent test daddu \$sp, \$sp, -32 sd \$ra, 24(\$sp) sd \$fp, 16(\$sp) daddu \$fp, \$sp, 32 # Pull an initial value out move \$t0, \$zero # Try storing a value into it from an immediate li \$zero, 1 move \$t1, \$zero # Try storing a value into it from a temporary register li \$t3, 1 move \$zero, \$t3 move \$t2, \$zero ld \$fp, 16(\$sp) ld \$ra, 24(\$sp) daddu \$sp, \$sp, 32 jr \$ra nop # branch-delay slot .end test

Figure 4.1: Example regression test checking properties of \$zero

```
from beritest_tools import BaseBERITestCase
class test_reg_zero(BaseBERITestCase):
    def test_zero(self):
        '''Test that register zero is zero'''
        self.assertRegisterEqual(self.MIPS.zero, 0,
          "Register zero has non-zero value on termination")
    def test t0(self):
        '''Test that move from zero is zero'''
        self.assertRegisterEqual(self.MIPS.t0, 0,
          "Move from register zero non-zero")
    def test_t1(self):
        '''Test that immediate store of non-zero to zero returns zero'''
        self.assertRegisterEqual(self.MIPS.t1, 0,
          "Immediate store to register zero succeeded")
    def test_t2(self):
        '''Test that register store of nonzero to zero returns zero'''
        self.assertRegisterEqual(self.MIPS.t2, 0,
          "Register move to register zero succeeded")
```
Figure 4.2: Example Nose assertion file for the \$zero test

## <span id="page-33-0"></span>Chapter 5

## BERI on Altera FPGAs

This chapter describes how to build BERI for synthesis using Bluespec, configure the Altera build environment, and synthesize BERI for the Terasic DE4 FPGA development board described in later chapters. This information is relevant to researchers working with the BERI hardware design. Software consumers of BERI can find information on using specific Terasic boards in Chapter [6,](#page-36-0) and will not need to follow the directions in this chapter.

## <span id="page-33-1"></span>5.1 Building BERI for Synthesis

BERI source code may be compiled to Verilog with the verilog target, with the same build options as simulation. For instance, to build with floating point unit:

```
$ make verilog COP1=1
$ ./sim
```
The BERI Verilog build is also sensitive to five make variables described in Section [2.5.](#page-14-1) The result of building BERI for synthesis is a set of Verilog files in the appropriate directory in  $ip/$ , with the file mkTopAxi.v containing the top-level module. These files may be copied into one of the directories in the boards/ directory to be synthesized for a particular board.

### <span id="page-33-2"></span>5.2 The Altera Development Environment

Terasic's FPGA evaluation boards include Altera FPGAs; the following sections depend on the correct installation of Altera's FPGA development toolchain in order to synthesize and program the on-board FPGAs. These instructions are written for Quartus II version 13.1 subscription edition, but we have also used 14.1 successfully.

Some of Altera's tools – especially the GUIs, but also some command-line tools – require  $X11$ ; in these cases, if using a central build server, ensure that the -X argument is passed to the ssh command:

\$ ssh -X user@server.example.com

You can also install Xvfb if you need to run without an X connection:

```
$ Xvfb :99
$ export DISPLAY=localhost:99
```
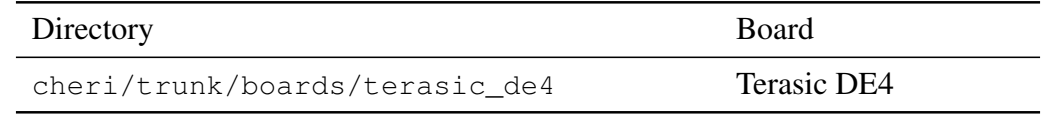

<span id="page-34-1"></span>Table 5.1: Terasic per-board directories

To configure your shell to use Bluespec, Altera, and other development toolchain elements for BERI (such as compilers and linkers), use the following script from the BERI distribution or CTSRD Subversion repository (described in previous chapters):

```
$ cd cheri/trunk
$ source setup.sh
```
Also ensure that you have added any relevant license files needed to build the project. For example, if you are using an Terasic touchscreen, you may need to add the license file for the i2c\_touch Verilog module to the license file string for Quartus. The default distribution does not require any additional licence files beyond those supplied by Altera.

Finally, if you are using Ubuntu, you may need to insert a new rules file into  $/etc$  udev/rules.d/ to allow otherwise unprivileged users to access the USB-Blaster JTAG interface. You might add a new file named 51-usbblaster.rules with the following contents:

```
# Set permissions for Altera USB Blaster
SUBSYSTEM=="usb", ATTR\text{idVendor} =="09fb", ATTR\text{idProduct} =="6001", \
MODE="0666", OWNER="root", GROUP="dialout"
# Set permissions for Fast Altera USB2 Blaster
SUBSYSTEM=="usb", ATTR\text{idVendor} =="09fb", ATTR\text{idProduct} =="6810", \
MODE="0666", OWNER="root", GROUP="dialout"
```
### <span id="page-34-0"></span>5.3 Synthesizing BERI

The CTSRD project provides reference configurations for BERI on the Terasic DE4 board; per-board directories are listed in Table [5.1.](#page-34-1) Each board directory contains its own Quartus project, Makefile, etc. Table [5.2](#page-35-0) shows the available make targets.

Targets build\_cheri and build\_peripherals cause other Makefiles to be used to build various Verilog components that are found by Quartus via the paths in peripherals.ipx and processors.ipx. build\_miniboot compiles the miniboot loader C code and produces a ROM image initial.hex. which is copied into the board directory.

A make cleanall; make all will take around 40 minutes to an hour and a half to complete on a fast PC. The generated .sof file can be downloaded to an FPGA using the Quartus GUI or berictl – see the *BERI Software Reference* for more details.

| Target            | Description                                           |
|-------------------|-------------------------------------------------------|
| a11               | builds everything using the following steps (except   |
|                   | download)                                             |
| build_cheri       | builds the BERI processor                             |
| build_peripherals | builds the peripherals                                |
| build_miniboot    | builds miniboot ROM and copy initial.hex here         |
| build_qsys        | builds Osys project containing BERI, etc.             |
| build_fpga        | synthesize, map, fit, analyze timing, and generate    |
|                   | FPGA image                                            |
| report_critical   | scans build_fpga reports for critical warnings        |
| report_error      | scans build_fpga reports for errors                   |
| download          | attempts to download the FPGA (sof) image to the      |
|                   | FPGA but the chain file (.cdf) may need to be updated |
|                   | for your configuration (e.g. USB port number)         |
| clean             | removes Quartus and Qsys build files                  |
| cleanall          | clean + clean peripherals, BERI and miniboot          |

<span id="page-35-0"></span>Table 5.2: Make targets for per-board directories
# Chapter 6

# BERI on Terasic Boards

This chapter describes how to use the BERI processor prototype on the Terasic DE4 development board. The chapter includes tutorial material on programming the board and on how board peripherals are exposed to BERI in the reference designs provided by the CTSRD project. This chapter is intended to support software development on BERI. See Chapter [5](#page-33-0) for documentation pertinent to hardware development.

# 6.1 BERI Configuration on Terasic FPGA Boards

Communication with external I/O devices, such as NICs, is accomplished via a blend of memorymapped I/O, interrupts, and (eventually) DMA. The BERI processor and operating system stack supports a variety of peripherals ranging from Altera "soft" cores, such as the JTAG UART and SD Card IP cores, to "hard" peripherals provided by Terasic on its DE4 development board. The following sections document available peripherals and their configuration on the Avalon system-on-chip bus as configured in the BERI reference designs.

## 6.1.1 Physical Address Space on the DE4

Table [6.1](#page-37-0) shows the physical addresses reserved for I/O devices in the BERI reference DE4 configuration.

# 6.2 Altera IP Cores

BERI and FreeBSD support a number of Altera "soft" IP cores on the Terasic tPad and DE4 platforms. Many of these IP cores are documented in the *Embedded Peripherals IP User Guide*[1](#page-2-0) provided by Altera, including the JTAG UART core and Avalon-MM and Avalon-ST bus attachments.

Certain Altera IP cores are described in other documents, including the Altera Triple-Speed MAC described in the *Triple-Speed Ethernet MegaCore Function User Guide*[2](#page-2-0) , and SD Card IP core described in the *Altera University Program Secure Data Card IP Core*[3](#page-2-0) documents from Altera.

<sup>1</sup>[http://www.altera.com/literature/ug/ug\\_embedded\\_ip.pdf]( http://www.altera.com/literature/ug/ug_embedded_ip.pdf)

<sup>2</sup>[http://www.altera.com/literature/ug/ug\\_ethernet.pdf]( http://www.altera.com/literature/ug/ug_ethernet.pdf)

<sup>3</sup>[ftp://ftp.altera.com/up/pub/Altera\\_Material/11.0/University\\_Program\\_IP\\_]( ftp://ftp.altera.com/up/pub/Altera_Material/11.0/University_Program_IP_Cores/Memory/SD_Card_Interface_for_SoPC_Builder.pdf)

[Cores/Memory/SD\\_Card\\_Interface\\_for\\_SoPC\\_Builder.pdf]( ftp://ftp.altera.com/up/pub/Altera_Material/11.0/University_Program_IP_Cores/Memory/SD_Card_Interface_for_SoPC_Builder.pdf)

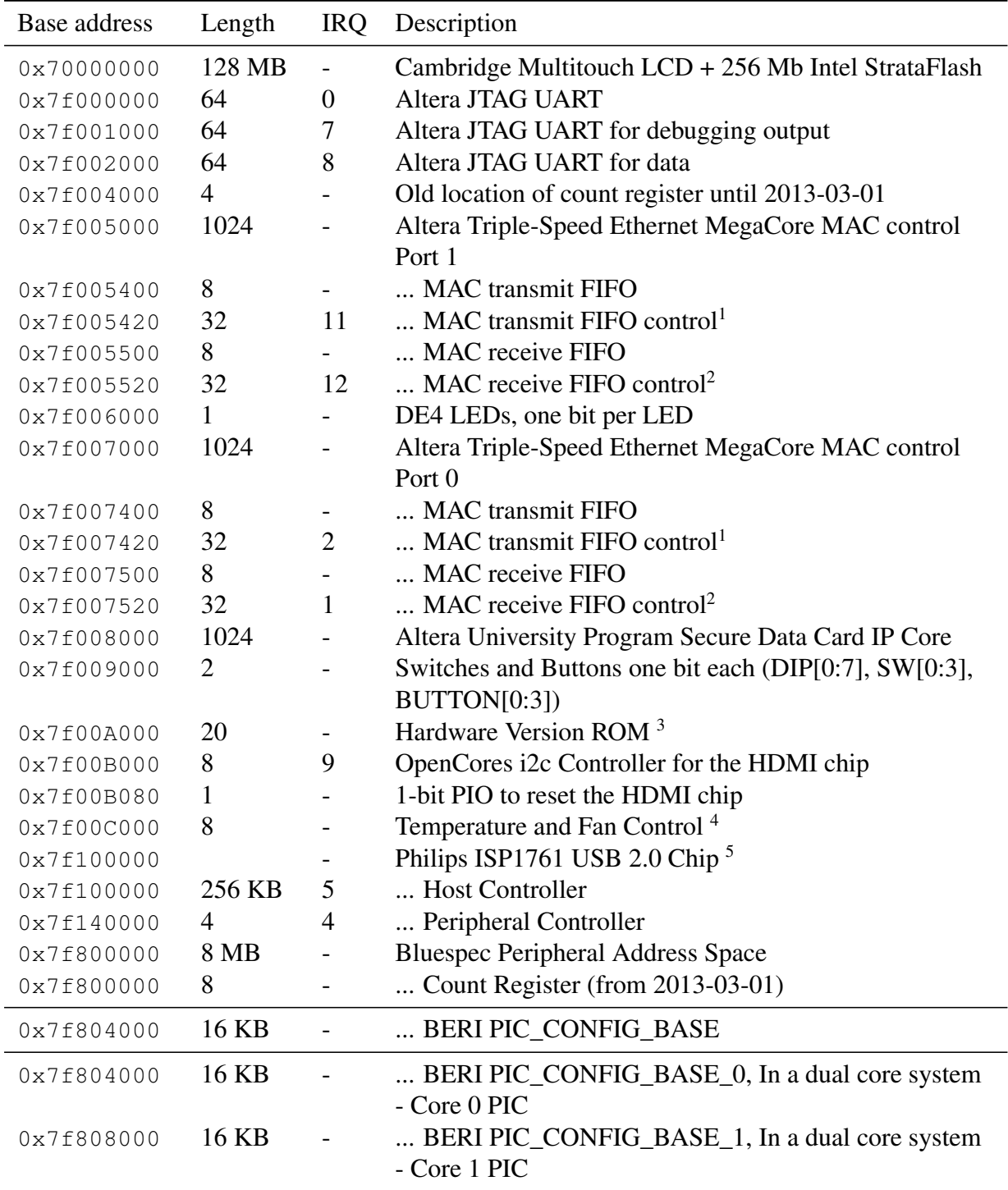

<sup>1</sup> See "Avalon-MM Write Slave to Avalon-ST Source"

<sup>2</sup> See "Avalon-ST Sink to Avalon-MM Read Slave"

 $3$  See Table [6.2](#page-38-0)

<sup>4</sup> See Section [6.5](#page-46-0)

<sup>5</sup> See Philips ISP1761 Hi-Speed Universal Serial Bus On-The-Go controller datasheet

<span id="page-37-0"></span>Table 6.1: Bus configuration for BERI's reference DE4 configuration

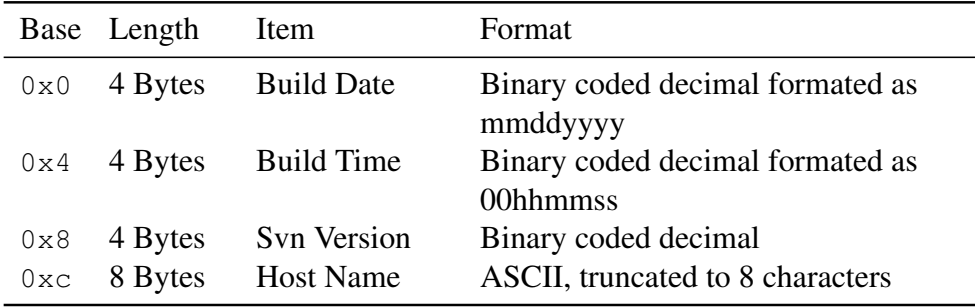

<span id="page-38-0"></span>Table 6.2: Contents of the BERI Hardware Build Version Number ROM

# 6.3 Cambridge IP Cores

Cambridge provides two "soft" peripheral devices: the *count device*, which simply provides a memorymapped register that is incremented on every read (intended for cache testing), and a memory-mapped interface to the Terasic MTL multitouch LCD panel. This latter IP core includes both memory-mapped support for a pixel frame and a VGA-like text frame buffer suitable for use as a system console. It also provides access to multitouch input.

## <span id="page-38-1"></span>6.3.1 The DE4 Multitouch LCD

#### Hardware Overview

A Terasic MTL-LCD is connected to the DE4 via the supplied ribbon cable. This connection provides a parallel interface running at 33 MHz to drive the LCD and an I2C interface to obtain touch information. Terasic provides an encrypted block (i2c\_touch\_config.v) to talk I2C to the touch panel and exports parameters as a simple parallel interface.

We have built three key hardware components to interface to the MTL-LCD:

- MTL\_LCD\_Driver This peripheral takes an AvalonStream of pixel values and maps them to the MTL (multi-touch) LCD color screen, which has an 800x480 resolution. Pixels are 24-bits (8-bit red, green, blue). The main clock must run at the pixel clock rate of 33 MHz. The clock to the MTL-LCD ( $mtl \cdot dclk$ ) must be fed to the LCD outside of this module. A dual-clock FIFO is needed in the AvalonStream between this module and the MTL\_Framebuffer\_Flash.
- MTL\_LCD\_HDMI This peripheral is an alternative to MTL\_LCD\_Driver which runs the multitouch LCD out of spec (but still working just fine) in order to mirror to HDMI (and via HDMI to VGA) at 720x480 pixels with the correct timing specification. H-sync and V-sync timings are changed and the pixel clock is reduced to 27MHz. This reduced pixel clock rate has the advantage that the bandwidth from the SSRAM frame buffer memory is less demanding. As with the MTL\_LCD\_Driver, this module is connected via a dual-clock FIFO and an AvalonStream interface to the MTL\_Framebuffer\_Flash. No changes to MTL\_Framebuffer\_Flash are needed to use this module since the difference in pixel clock rate is accommodated by flow-control in the AvalonStream.
- MTL Framebuffer Flash This component provides a memory-mapped frame buffer using the DE4's off-chip SSRAM to store the frame buffer and provides access to the Flash, which is on the same bus as the SSRAM. It provides an Avalon memory-mapped interface that allows a processor to write to the SSRAM. This module is designed to work at the main system clock rate of 100 MHz.

Note that the clock to the SSRAM needs to be provided outside of this module, directly from a PLL. The SSRAM conduit interface must be connected to the SSRAM pins. The I2C conduit interface (coe\_touch) must be connected to Terasic's I2C encrypted block outside of the Qsys project.

In addition, the following libraries of ours are used:

AlteraROM provides a font ROM initialized from fontrom.mif.

VerilogAlteraROM.v provides Verilog wrapped by AlteraROM.

Avalon2ClientServer provides the Avalon memory-mapped. interface

AvalonStreaming provides the Avalon streaming interface.

#### Software Overview

The MTL\_Framebuffer is accessed via an 8MB memory-mapped region whose first 2MB maps the SSRAM, which contains both the text and pixel frame buffer. Control registers start 4MB into the region. Random access reads and writes of arbitrary size are permitted to the main frame buffer, but registers require 32-bit accesses. Note that writes to the frame buffer are queued and incur little latency, whereas reads need to schedule access around the LCD updates so incur a much greater latency penalty. Reads and writes to registers are quick.

The pixel frame buffer is 32 bits per pixel. The upper byte is ignored, but followed by bytes of red, green and blue channels. The resolution is 800x480 with the first pixel being top level. The text frame buffer accepts characters of 16-bits with the upper byte representing the VGA text color and the lower byte holding the character. There are 100 columns and 40 rows of text. VGA text color is a byte in the following format: (1-bit flashing, 3-bit background color, 4-bit foreground color). Colors are from the following table:

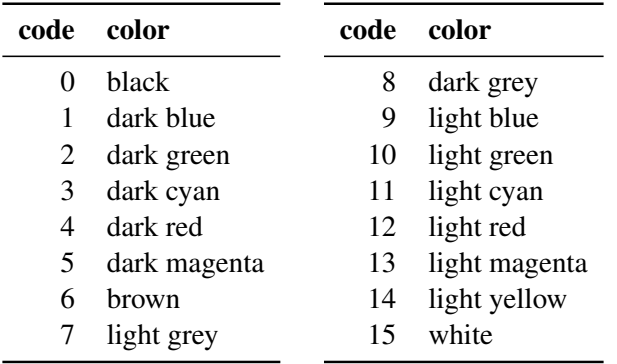

See  $mtl_test\_small.c$  for an example which drives the MTL-LCD using a NIOS for some helper functions, and so on. Table [6.3](#page-40-0) describes the memory map of the MTL-LCD.

The frame-buffer-blending register has the following format (from MSB to LSB):

- Top 3 bits are unused, but should be set to zero.
- 1 bit indicates the endian of the bytes within a pixel (1=big endian, 0=little endian)
- 4 bits of VGA color code providing a default color for the whole screen. After reset, this is set to 2 (dark green). Typically, this will need to be set to 0 for general use.
- 8 bits of alpha blending for the pixel frame buffer. This value is subtracted using saturation arithmetic from the character colors; a value of 255 erases the character frame buffer. Reset value is 255 (characters off).
- 8 bits of alpha blending for the character frame buffer foreground color, subtracted from the pixel background color using saturation arithmetic. 255 makes the characters opaque, and 0 makes them transparent. Reset value is 255 (pixel off) when the character pixel is on.
- 8 bits of alpha blending for the character frame buffer background color, which is subtracted from the pixel color using saturation arithmetic. 255 makes the background opaque, and 0 makes the background transparent. Set to 255 after reset (pixel off) when the character pixel is off.

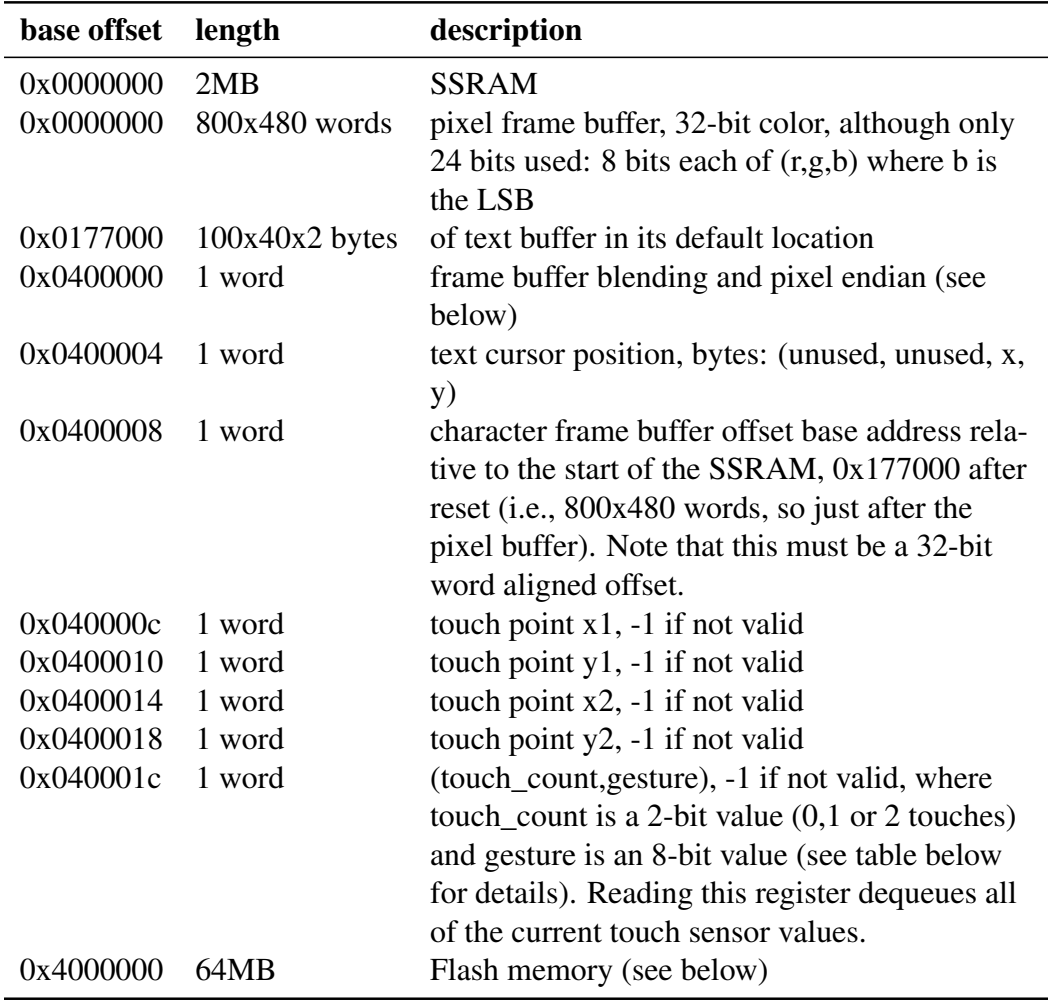

The MTL two-touch gesture codes (copied from the MTL-LCD manual):

<span id="page-40-0"></span>Table 6.3: Memory map used for the MTL device

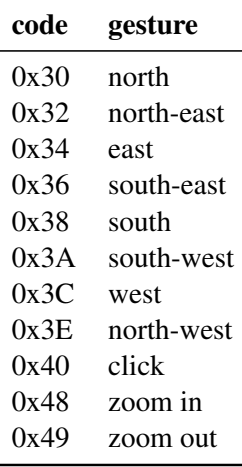

### <span id="page-41-0"></span>6.3.2 HDMI Chip Configuration via I2C

We use the Terasic HDMI\_TX\_HSMC daughter card on the DE4 board to obtain HDMI output mirroring. Pixel data, H-sync and V-sync are provided by MTL\_LCD\_HDMI (see Section [6.3.1\)](#page-38-1) when mirroring the multitouch LCD. However, to obtain output, the HDMI chip on the daughter card must be configured via an I2C interface. To do this, we use the I2C master interface from OpenCores<sup>[4](#page-2-0)</sup>. This in-terface is wrapped in an Avalon interface that we have written<sup>[5](#page-2-0)</sup>, which is colocated with documentation<sup>[6](#page-2-0)</sup>

# 6.4 Standalone HDMI Output

The standalone HDMI output (HDMI\_Driver) is an alternative to the mirrored HDMI output from the MTL-LCD discussed in Section [6.3.2.](#page-41-0) The motivation is to provide support for video streams of different resolutions from other sources (e.g., streaming out of high-bandwidth memory like DDR2 memory).

In order to support multiple resolutions, a variable pixel clock is required (Section [6.4.1\)](#page-41-1) together with a software configurable HDMI timing generator (Section [6.4.2\)](#page-45-0) and the HDMI chip configuration via I2C discussed earlier in Section [6.3.2.](#page-41-0) Note that we currently use the I2C interface to place the HDMI chip into DVI compatibility mode. In this mode, the resolution can be set by changing the pixel clock frequency and video timing (sync signals) without further configuration of the HDMI chip. (The HDMI chip documentation is so poor that it is difficult to determine whether this is the correct usage, but it appears to work.)

## <span id="page-41-1"></span>6.4.1 Reconfigurable Video Pixel Clock

This is a simple Qsys peripheral written in SystemVerilog to provide an Avalon memory mapped interface to Altera provided reconfigurable PLL. The reconfigurable PLL needs to be instantiated outside of this module using an ALTPLL megafunction with its reconfiguration interface enabled.

Inside this peripheral, an ALTPLL\_RECONFIG is instantiated that provides a cache of the PLL parameters and, when triggered, writes them to the ALTPLL using a proprietary serial interface. ALT-PLL\_RECONFIG also resets the ALTPLL post configuration.

This module is addressed as follows. All addresses refer to 32-bit little-endian words. Byte addressing is not supported.

The lower address bits have the following meaning:

<sup>4</sup><http://opencores.org/project,i2c>

<sup>5</sup>[cherilibs/trunk/peripherals/i2c/i2c\\_avalon.sv](cherilibs/trunk/peripherals/i2c/i2c_avalon.sv)

<sup>6</sup>[cherilibs/trunk/peripherals/i2c/i2c\\_rev03.pdf](cherilibs/trunk/peripherals/i2c/i2c_rev03.pdf)

- bits 1-0 are always zero (word aligned)
- bits 5-2 is the counter\_type
- bits 8-6 is the counter\_parameter
- bit 9 When =0 it refers to the ALTPLL\_RECONFIG parameters (above). When =1 for a write it causes the PLL parameters to be written to the PLL. When =1 and reading, it returns busy  $=-1$ , done=0.

counter\_type and counter\_parameters are defined in Altera's ALTPLL\_RECONFIG Users Guide<sup>[7](#page-2-0)</sup> with the parameters for Stratix IV PLLs appearing on pages 52–54.

For Stratix IV parts (e.g., on the DE4 board), the following counter\_types are particularly useful:

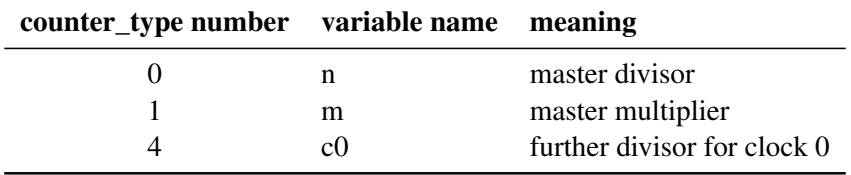

The output frequency clock c0 is given by:

fout  $c0 = (m \times fin) / (n \times c0)$ 

where *f* out c0 is the output frequency for clock 0 on the PLL, and *f* in is the input clock frequency (typically from an external pin on the DE4 board running at 50MHz).

For each of these counter\_types, the following counter\_parameters need to be set (e.g., for a required value v where  $v>0$ :

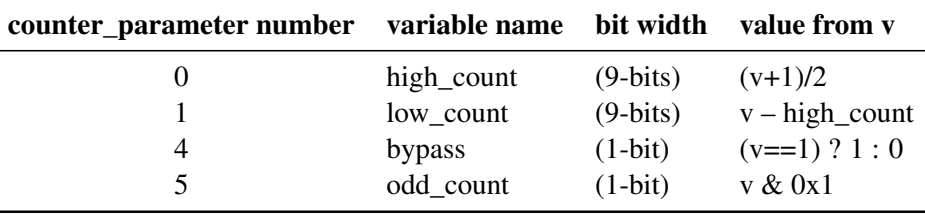

Parameters are first written through to a set of device registers, but these register values need to be transmitted to a physical PLL block using an Altera specific protocol. The memory mapped device is told to undertake this transfer by writing to the device with address bit 9 set (the data is irrelevant and the hardware doesn't care what the lower 8 address bits are), e.g. address offset 0x200. The transfer completion can be determined by polling from offset  $0x200$ ;  $0=$ busy, otherwise done.

Example NIOS2 code is below which should be replaced by sudocode or simply removed but is left here for now whilst we finalise a device driver.

```
void
pll_reconfig_write(
   int type,
   int parameter,
  int val)
{
  IOWR_32DIRECT(PLLRECON_BASE, ((parameter<<4) | type)*4, val);
}
```
int

<sup>7</sup>[http://www.altera.co.uk/literature/ug/ug\\_altpll\\_reconfig.pdf](http://www.altera.co.uk/literature/ug/ug_altpll_reconfig.pdf)

```
pll_reconfig_read(
  int type,
 int parameter)
{
 return IORD 32DIRECT(PLLRECON BASE, ((parameter<<4) | type)*4);
}
void
pll_reconfig_update(void)
{
 IOWR_32DIRECT(PLLRECON_BASE, (1<<7)*4, 0);
}
int
pll_reconfig_done(void)
{
 return IORD 32DIRECT(PLLRECON BASE, (1<<7)*4;}
// function to set the PLL multiplier and divider values
void
pll_timing_params(int m, int n, int c0)
{
  int high_count, low_count, t;
  // initial divisor
 high_count = (n+1)/2;
  low\_count = n - high\_count;t=0:
 pll_reconfig_write(t, 0, high_count);
  pll_reconfig_write(t, 1, low_count);
 pll reconfig write(t, 4, n==1 ? 1 : 0); // bypass
 pll_reconfig_write(t, 5, (n@0x1) == 1 ? 1 : 0); // odd/evenprintf("Initial divisor n=%x high=%x low=%x\n",n,high_count,low_count
  // initial multiplier
  high_count = (m+1)/2;
  low\_count = m-hiqh\_count;t=1;
  pll_reconfig_write(t, 0, high_count);
 pll_reconfig_write(t, 1, low_count);
 pll_reconfig_write(t, 4, m==1 ? 1 : 0); // bypass
  pll_reconfig_write(t, 5, (m&0x1) == 1 ? 1 : 0); // odd/even
  printf("Initial multiplier m=%x high=%x low=%x\n",m,high_count,low_count);
  // clock divisor
```

```
44
```

```
high_count = (c0+1)/2;
  low\_count = c0-high_count;
  t=4;
  pll_reconfig_write(t, 0, high_count);
  pll_reconfig_write(t, 1, low_count);
  pll reconfig write(t, 4, c0==1 ? 1 : 0); // bypass
  pll_reconfig_write(t, 5, (c0&0x1) == 1 ? 1 : 0); // odd/even
  printf("Clock output divisor c0=%x high=%x low=%x\n",c0,high_count,low_coun
  printf("Triggering PLL reconfigure...\n");
  pll_reconfig_update();
  int done=pll_reconfig_done();
  printf("PLL reconfig done=%x\n",done);
  done=pll_reconfig_done();
  printf("PLL reconfig done=%x\n",done);
  done=pll_reconfig_done();
  printf("PLL reconfig done=%x\n",done);
}
// function which takes the desired pixel clock frequency in MHz and determines
// assumes that the base clock is running at 50MHz
void
video_pixel_clock(double pclkf_MHz)
{
  double base_clk_KHz = 50000.0;
  int mul=1;
  int div=1;
  double err=1e6;
  int m,d;
  double e;
  int pclk_KHz = (int) (pclkf_MHz \star 1000);
  for (m=1; m<64; m++)for (d=1; d<64; d++) {
      e = fabs((base clk KHz * m / d) - pclk KHz);
      if(e<err) {
mul=m;
div=d;
err=e;
      }
    }
  int f = (base\_clk_KHz * mul) / div;printf("Pixel clock=%2.2fMHz mul=%1d div=%1d freq=%1d error=%1.2f%%\n", pc
  pll_timing_params(mul,div,1);
}
```
## <span id="page-45-0"></span>6.4.2 HDMI Timing Driver

The Qsys peripheral (HDMI\_Driver) takes an AvalonStream of pixel values and maps them to the Terasic HDMI Transmitter daughter card (HDMI\_TX\_HSMC). It needs to be clocked at the video pixel clock frequency, which may be variable. Thus, an Avalon clock crossing bridge is needed to interface to the AvalonMM slave interface which allows the following parameters to be set from software.

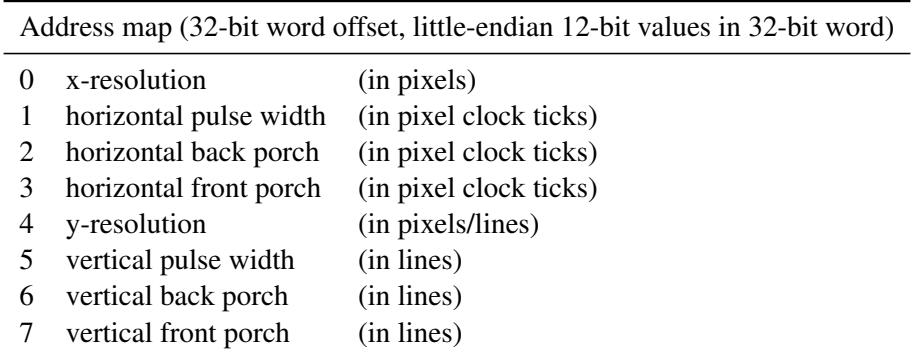

Example NIOS2 C function which takes a video mode line and configures PixelStream and the video PLL. This should probably be replaced by sudocode or removed.

```
// from modeline parameters e.g. generated by gtf:
// Modeline syntax: pclk hdisp hsyncstart hsyncend htotal vdisp vsyncstart vsync
void
video_mode_line(
double pclkf,
int hdisp,
int hsyncstart,
int hsyncend,
int htotal,
int vdisp,
int vsyncstart,
int vsyncend,
int vtotal)
{
  int xres = hdisp;
  int hsync_front_porch = hsyncstart - hdisp;
  int hsync pulse width = hsyncend - hsyncstart;
  int hsync back porch = htotal - hsyncend;
  int yres = vdisp;
  int vsync_front_porch = vsyncstart - vdisp;
  int vsync_pulse_width = vsyncend - vsyncstart;
  int vsync\_back\_porch = vtotal - vsyncend;// first turn the frame buffer off by setting the resolution to zero
  write_pixelstream_reg(0, 0); // xres
  write_pixelstream_reg(4, 0); // yres
  write_pixelstream_reg(3, hsync_front_porch);
```

```
write_pixelstream_reg(1, hsync_pulse_width);
write_pixelstream_reg(2, hsync_back_porch);
write_pixelstream_reg(7, vsync_front_porch);
write_pixelstream_reg(5, vsync_pulse_width);
write pixelstream reg(6, vsync back porch);
video_pixel_clock(pclkf);
// enable frame buffer by setting the resolution
write_pixelstream_reg(0, xres);
write_pixelstream_reg(4, yres);
printf("------------------------------------------------------------------------------\n");
printf("video_mode_line - %d x %d = %d x %d\n\n", htotal, vtotal, xres+hsync_f
printf("hsync_front_porch = d\n^n, hsync_front_porch);
printf("hsync_pulse_width = %d\n", hsync_pulse_width);
printf("hsync_back_porch = d\n\alpha", hsync_back_porch);
print(f("\n'\n');
printf("vsync_front_porch = d\n\alpha", vsync_front_porch);
printf("vsync_pulse_width = d\n\alpha", vsync_pulse_width);
printf("vsync_back_porch = %d\n", vsync_back_porch);
printf("------------------------------------------------------------------------------\n");
```
}

# <span id="page-46-0"></span>6.5 Temperature and fan control

The temperature and fan control peripheral has two read-only 32-bit registers. The first (address 0x0) returns the last temperature reading as a 32-bit signed integer in degrees Centigrade. The second (address 0x4) is the power to the fan as a range from 0 to 255.

# 6.6 Terasic Hard Peripherals

## 6.6.1 Intel StrataFlash 64M NOR flash

The DE4 board has a single Intel StrataFlash embedded memory. Cambridge has the part with 64 MB (512 Mb), which is 16 bits wide. Note that this part might be in one package, but it has two die-stacked internal flash chips that work independently. This flash memory sits on the same bus as the SSRAM used for the frame buffer; the memory transactions are handled by the multitouch display hardware.

#### Read mode

After reset, the memory is in read mode, and memory read accesses (bytes, 16-bit and 32-bit word) appear like conventional memory. Transitions to read mode can be enabled by writing 0x00ff (little endian) or 0xff00 (big endian) to the base address.

#### Write mode

Writes are treated as commands, not memory writes. This is where it gets a lot more complicated. The data sheet must be read. Here are some notes.

- Two chips The DE4 has a 512 Mb part containing two 256 Mb dies (chips) in the same package. Therefore, there are actually two independent devices. For example, the reading status is on a per-die basis. Address bit 25 determines which die is being used.
- Data width The device is 16 bits wide, and byte-wide accesses make no sense to it. Use only 16-bit writes. 32-bit reads will be turned into two 16-bit reads by our hardware.
- Block sizes Each flash chip is broken down into programming regions and blocks. Blocks are not equal in size. Blocks 0 to 254 are 128 KB in size and blocks 255 to 258 are 32 KB. See Table 7 on page 24 of the data sheet for further details.
- Block erase Data can be erased (set to 0xffff) only by erasing a whole block.
- Write protect After reset, the flash part write-protects the blocks. Software can issue a block unlock request before doing a write, and then lock the block again afterwards. There are also one-time programmable lock registers; we suggest that you avoid touching these!
- Writing data Once a block is unlocked, data can be written one 16-bit word at a time by issuing a write command followed by the data. After doing a write, the status must be polled to determine when the write is complete before another write or read is attempted. Writes can only clear bits; therefore, an erase may be necessary to set all of the bits in the block before doing the write.
- **Buffered writes** Writes can be conducted in blocks as large as  $32 \times 16$ -bit words. This is faster than using single writes.

Here are some example access commands (see Table 21, page 51 of the data sheet for further details). Note that this assumes a little-endian view:

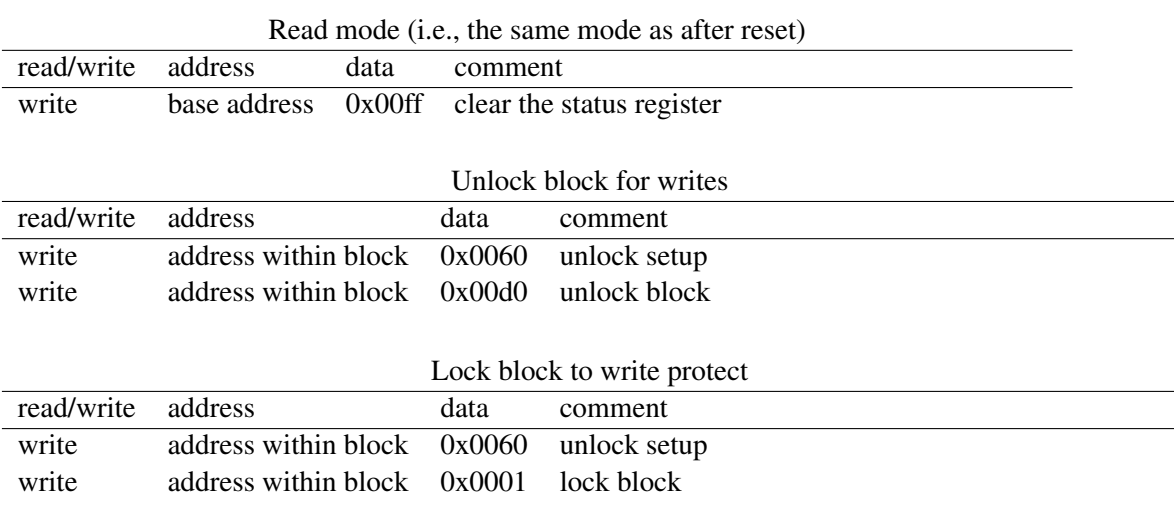

#### Status register

Notes on the status register based on Table 28, page 75 of the data sheet:

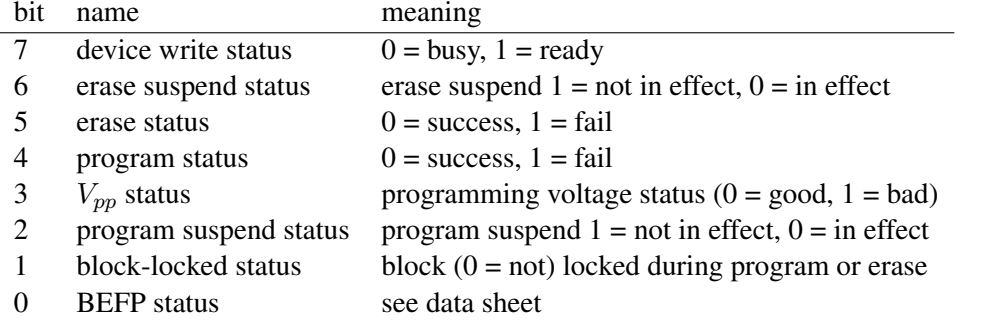

Bits 7, 6, and 2 are set and cleared by the flash write state machine, but bits 5, 4, 3, and 1 are only set by it. Thus, a clear is needed before using them to check error status.

Note that these tables assume a little-endian view:

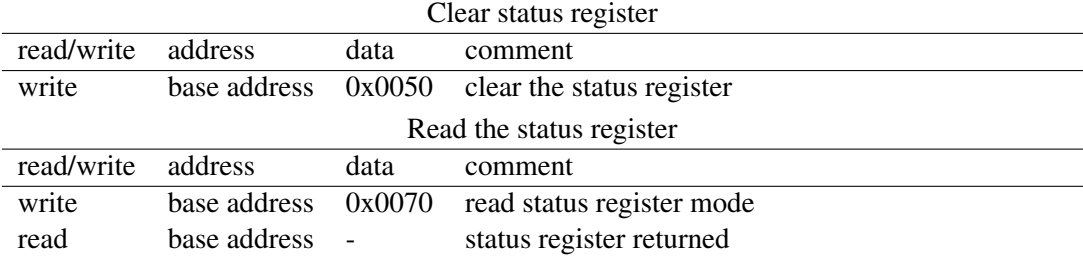

#### Erase block

Erasing the block requires the following sequence (in pseudo code):

```
unlock_block_for_writes(offset)
clear_status_register
issue_erase_block_command(offset)
while (read_status_reqister = busy) \{\} // several million polls
read_status_register to see if erase passed
lock_block_to_prevent_writes
read_mode
```
Note that this table assumes a little-endian view:

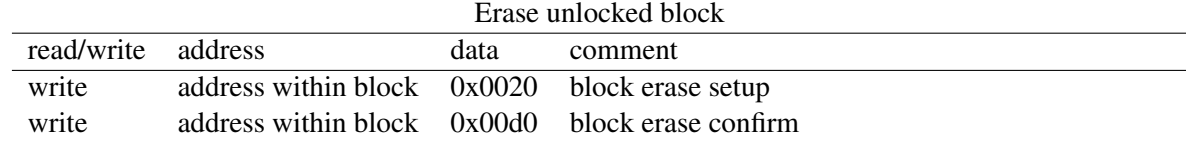

To erase a region of memory, the easiest approach seems to be to scan the memory to see if it contains 0xffff and, when it does not, issue a block erase command at that address.

Note that Intel certify the part for a minimum of 100,000 erase cycles per block.

#### **Writes**

Write sequence (post erase) starts with an unlock of the block, performs each write followed by a status register check, and finally locks the block again, putting the device back into read mode (as above). The write component is performed using the following sequence (note that this table assumes a little-endian view):

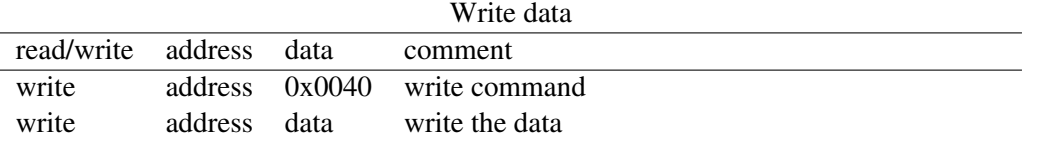

Then poll the status register (see below) until bit 7 has gone to 1 (ready). This polling typically took 52 polling loop iterations on a NIOS processor running at 100 MHz with each flash access taking 16 clock cycles. (This is not fast!)

#### Buffered Writes

Buffered writes are more efficient than single writes. The write sequence is only slightly more involved.

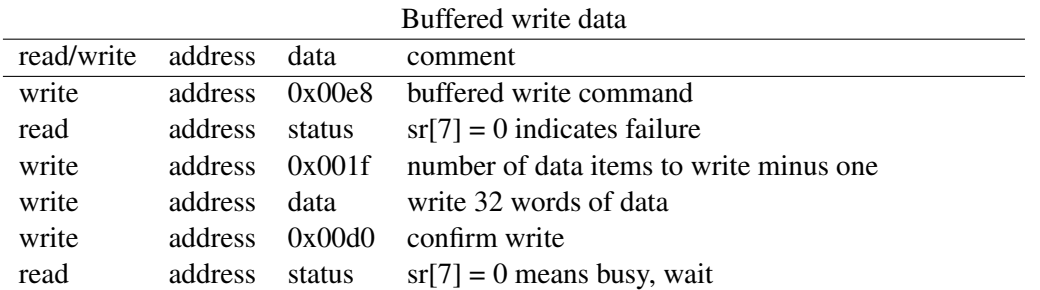

#### Flash Regions

Terasic specifies uses for most of the flash memory in the *Terasic DE4 Getting Started Guide*. Some of these regions must remain used for their reserved purpose while others have been reallocated for other uses.

In our design, three regions are of particular importance. The region  $0 \times 00000000000 \times 000020000$ is reserved for Terasic uses. The region  $0 \times 00020000 - 0 \times 0181$  FFFF is dedicated to two FPGA images, the first of which is loaded at power-up. This offset is programmed into the MAXII FPGA on the DE4 and cannot be changed easily. The region  $0 \times 02000000 - 0 \times 03$  FFFFFF (the entire second flash chip) is dedicated to a default software image to be relocated to DRAM at bootup, which is performed by the miniboot bootloader that is embedded in the FPGA image.

Table [6.4](#page-50-0) lists our uses for each range and the corresponding FreeBSD device that provides access the region. Changes to these allocations may require changes to this document, miniboot, **b**erictl, BERI\_DE4.hints, and **f**lashit.sh.

If portions of the flash are accidentally erased to cause unexpected behavior, factory behavior can be restored by extracting and writing the file cfi0-de4-terasic.bz to /dev/cfid0. This file can be found under /usr/groups/ctsrd/cheri on Cambridge systems.

# bunzip2 -c cfi0-de4-terasic.bz2 | dd of=/dev/cfid0

#### Hardware notes

The device comes out of reset in asynchronous mode operation, which seems to be easiest to deal with. Thus, the clock to the flash device is simply kept at 0.

The bus is simple to use. Address, address-valid, chip-enable, write-enable, and output-enable can be asserted together. Writes take a minimum of 85 ns and the address and data are latched on the rising

| offset range            | <b>BERI</b> use                     | device             |
|-------------------------|-------------------------------------|--------------------|
| 0x00000000 - 0x00007FFF | user design reset vector            | /dev/cfid0s.config |
| 0x00008000 - 0x0000FFFF | ethernet option bits                | /dev/cfid0s.config |
| 0x00010000 - 0x00017FFF | board information                   | /dev/cfid0s.config |
| 0x00018000 - 0x0001FFFF | PFL option bits                     | /dev/cfid0s.config |
| 0x00020000 - 0x00c1FFFF | FPGA image 1 (power up)             | /dev/cfid0s.fpga0  |
| 0x00c20000 - 0x0181FFFF | FPGA image 2 (on RE_CONFIGn button) | /dev/cfid1s.fpga1  |
| 0x01820000 - 0x03FDFFFF | operating system area               | /dev/cfid0s.os     |
| 0x02000000 - 0x03FDFFFF | kernel (temporary)                  | /dev/map/kernel    |
| 0x03FE0000 - 0x03FFFFFF | boot loader                         | /dev/cfid0s.boot   |

<span id="page-50-0"></span>Table 6.4: Layout of the on-board DE4 Intel StrataFlash

edge of write-enable. The choice to deassert chip-enable (i.e., set to 1) between each access seems to guarantee updates.

# Chapter 7

# The BERI ISA

This chapter describes the Instruction-Set Architecture (ISA) implemented by the BERI1 and BERI2 processors. The core CPU features are described; MIPS and CHERI ISA status are enumerated; BERI's modifications to the TLB interface and features such as multi-threading are described.

# 7.1 BERI CPU Features and ISA

The intent of the BERI prototype is to support exploration and validation of the CHERI fine-grained in-address-space memory protection and scalable compartmentalization models. Our goal was not to create a complete and productizable processor design – the marketplace has many high-quality commercial embedded RISC processors. Instead we hope to provide a flexible and extensible platform for research into the hardware-software interface to facilitate the development of new ideas in processor design. To this end, BERI is prototyped in the high-level Bluespec System Verilog (BSV) Hardware Description Language (HDL), which supports highly parameterizable designs and a software-style development process.

While design of a new ISA entirely from scratch would have been possible, we instead selected a 1994-vintage version of the 64-bit MIPS ISA as a starting point that allows us to incrementally deploy and evaluate new ISA feaures against a known baseline, as well as demonstrate the realism of our approach. We are able to exploit extensive existing software infrastructure including compilers, toolchain, debuggers, operating systems (such as FreeBSD), and applications (including a substantial fraction of the open-source corpus). We have implemented CHERI's capability features using the MIPS coprocessor-2 instruction encoding space, and adapted FreeBSD, Clang/LLVM, and several applications to use its features.

The BERI prototype implements a set of high-level hardware features comparable to those found in the MIPS R4000 processor:

- A pipelined processor design.
- 32 64-bit general-purpose registers usable with the MIPS n64 ABI
- A full range of branch and control operations, including conditional branches, conditional traps, jump-and-link, and system calls, as well as a branch predictor.
- Instruction and data caches configurable, but 16K, direct-mapped, write-through, physically indexed, and tagged with 32-byte lines by default.
- 64K shared L2 cache that is 4-way set-associative, write-back, physically indexed, and tagged with 128-byte lines by default.
- 64-bit integer ALU, including support for multiply and divide.
- Coprocessor 0 (CP0), with system control features such as an MMU that is able to support OS virtual memory and paging features.
- An IEEE-754-compatible floating-point unit (FPU).
- Multiple CPU protection rings (kernel, supervisor, usermode).
- Mature exception handling, including cycle timer, various arithmetic and memory access exceptions, and interrupt delivery from external devices.
- Programmable interrupt controller (PIC), able to multiplex a larger number of interrupt sources to the smaller number of IRQ lines supported by the MIPS ISA. This also provides support for interprocessor interrupts (IPIs) required for multi-processor operation.

At this time, the BERI prototype omits a number of features found in the MIPS R4000, largely because they are not required for validation of the research hypotheses we are exploring. Some other modifications were made due to the specific implementation characteristics of FPGA soft cores. In particular, the decision to implement smaller caches was motivated by the performance trade-offs in the FPGA substrate, which provides comparatively high-speed main memory, as well as a desire for simplicity. The following features are omitted from the MIPS 4000 ISA, or significantly modified:

- Only 64-bit addressing mode; no 32-bit addressing support.
- Only big endian support; no variable-endian features.
- BERI is usually configured as a single-core, single-threaded processor; we have experimental support for multiprocessing (in BERI1) and multithreading (in BERI2).

The following sections provide more detailed information on the ISA implemented in the BERI prototype.

## 7.1.1 MIPS Instructions

BERI implements roughly the instruction set found in the MIPS R4000, subject to the high-level variations described in the previous section. The following tables document in greater detail the MIPS ISA instructions implemented in the BERI prototype, followed by notes on any limitations to specific instructions:

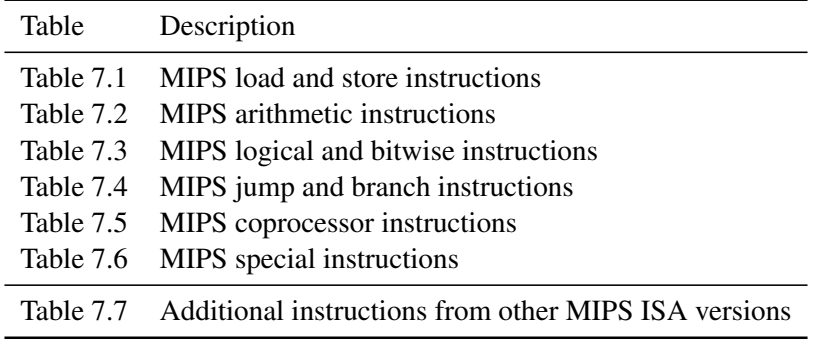

| Instruction | Description                  | <b>Status</b> |
|-------------|------------------------------|---------------|
| LB          | Load byte                    | Implemented   |
| LBU         | Load byte unsigned           | Implemented   |
| LD          | Load doubleword              | Implemented   |
| LDL         | Load doubleword left         | Implemented   |
| LDR         | Load doubleword right        | Implemented   |
| LH          | Load halfword                | Implemented   |
| LHU         | Load halfword unsigned       | Implemented   |
| LL          | Load linked                  | Implemented   |
| <b>LLD</b>  | Load linked doubleword       | Implemented   |
| LUI         | Load upper immediate         | Implemented   |
| LW          | Load word                    | Implemented   |
| LWL         | Load word left               | Implemented   |
| LWR         | Load word right              | Implemented   |
| LWU         | Load word unsigned           | Implemented   |
| SB          | Store byte                   | Implemented   |
| SC          | Store conditional            | Implemented   |
| SCD         | Store conditional doubleword | Implemented   |
| <b>SD</b>   | Store doubleword             | Implemented   |
| SDL         | Store doubleword left        | Implemented   |
| <b>SDR</b>  | Store doubleword right       | Implemented   |
| SH          | Store halfword               | Implemented   |
| SW          | Store word                   | Implemented   |
| SWL         | Store word left              | Implemented   |
| SWR         | Store word right             | Implemented   |

<span id="page-53-0"></span>Table 7.1: MIPS load and store instructions in the BERI prototype

| Instruction  | Description                         | <b>Status</b> |
|--------------|-------------------------------------|---------------|
| ADD          | Add                                 | Implemented   |
| <b>ADDI</b>  | Add immediate                       | Implemented   |
| ADDIU        | Add immediate unsigned              | Implemented   |
| ADDU         | Add unsigned                        | Implemented   |
| <b>ADDI</b>  | Add immediate                       | Implemented   |
| <b>DADD</b>  | Doubleword add                      | Implemented   |
| DADDI        | Doubleword immediate                | Implemented   |
| DADDIU       | Doubleword add immediate unsigned   | Implemented   |
| <b>DADDU</b> | Doubleword add unsigned             | Implemented   |
| DDIV         | Doubleword divide                   | Implemented   |
| DDIVU        | Doubleword divide unsigned          | Implemented   |
| <b>DIV</b>   | Divide                              | Implemented   |
| <b>DIVU</b>  | Divide unsigned                     | Implemented   |
| <b>DMULT</b> | Doubleword multiple                 | Implemented   |
| DMULTU       | Doubleword multiple unsigned        | Implemented   |
| <b>DSUB</b>  | Doubleword subtract                 | Implemented   |
| DSUBU        | Doubleword subtract unsigned        | Implemented   |
| MFHI         | Move from <b>HI</b>                 | Implemented   |
| MFLO         | Move from LO                        | Implemented   |
| MTHI         | Move to <b>HI</b>                   | Implemented   |
| MTLO         | Move to $LO$                        | Implemented   |
| <b>MULT</b>  | Multiply                            | Implemented   |
| MULTU        | Multiply unsigned                   | Implemented   |
| SLT          | Set on less than                    | Implemented   |
| SLTI         | Set on less than immediate          | Implemented   |
| SLTIU        | Set on less than immediate unsigned | Implemented   |
| SLTU         | Set on less than unsigned           | Implemented   |
| <b>SUB</b>   | Subtract                            | Implemented   |
| SUBU         | Subtract unsigned                   | implemented   |

<span id="page-54-0"></span>Table 7.2: MIPS arithmetic instructions in the BERI ISA

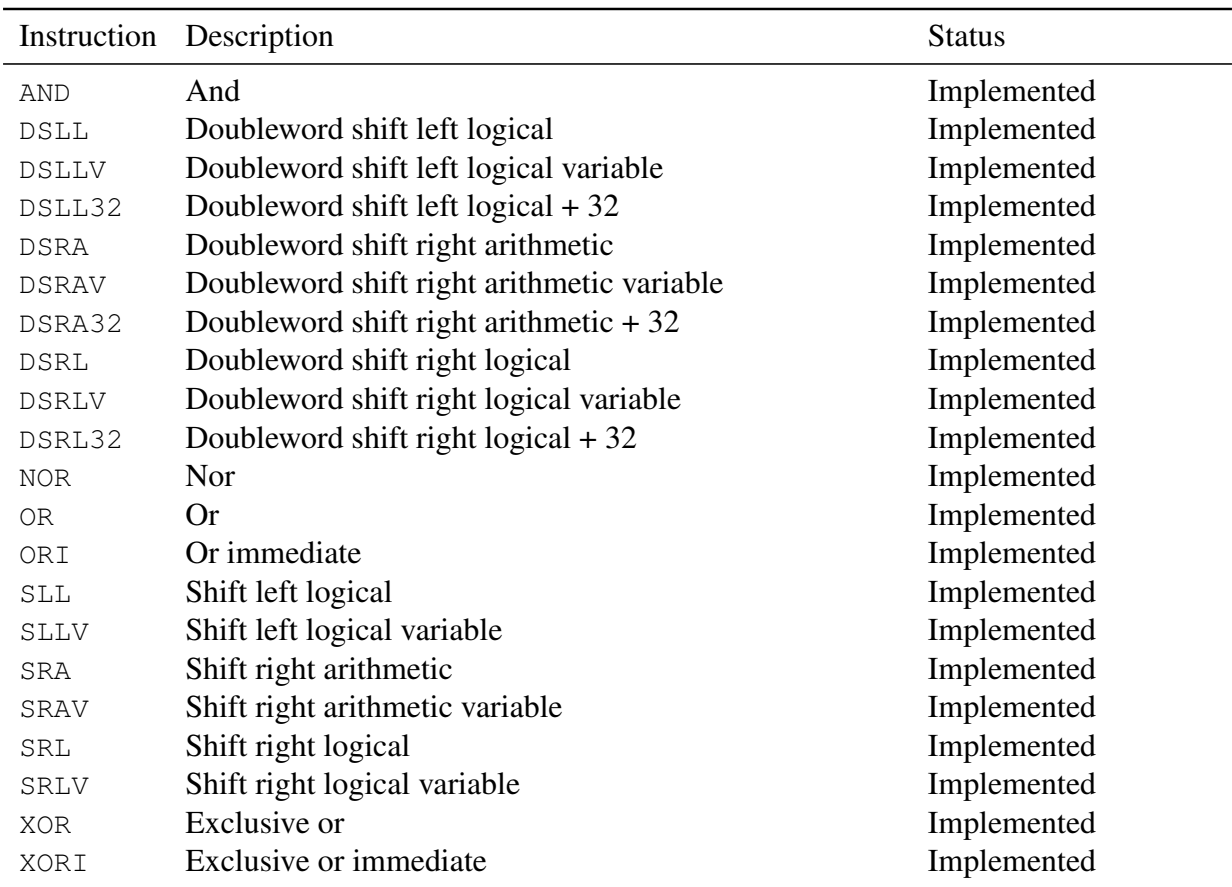

<span id="page-55-0"></span>Table 7.3: MIPS logical and bitwise instructions in the BERI ISA

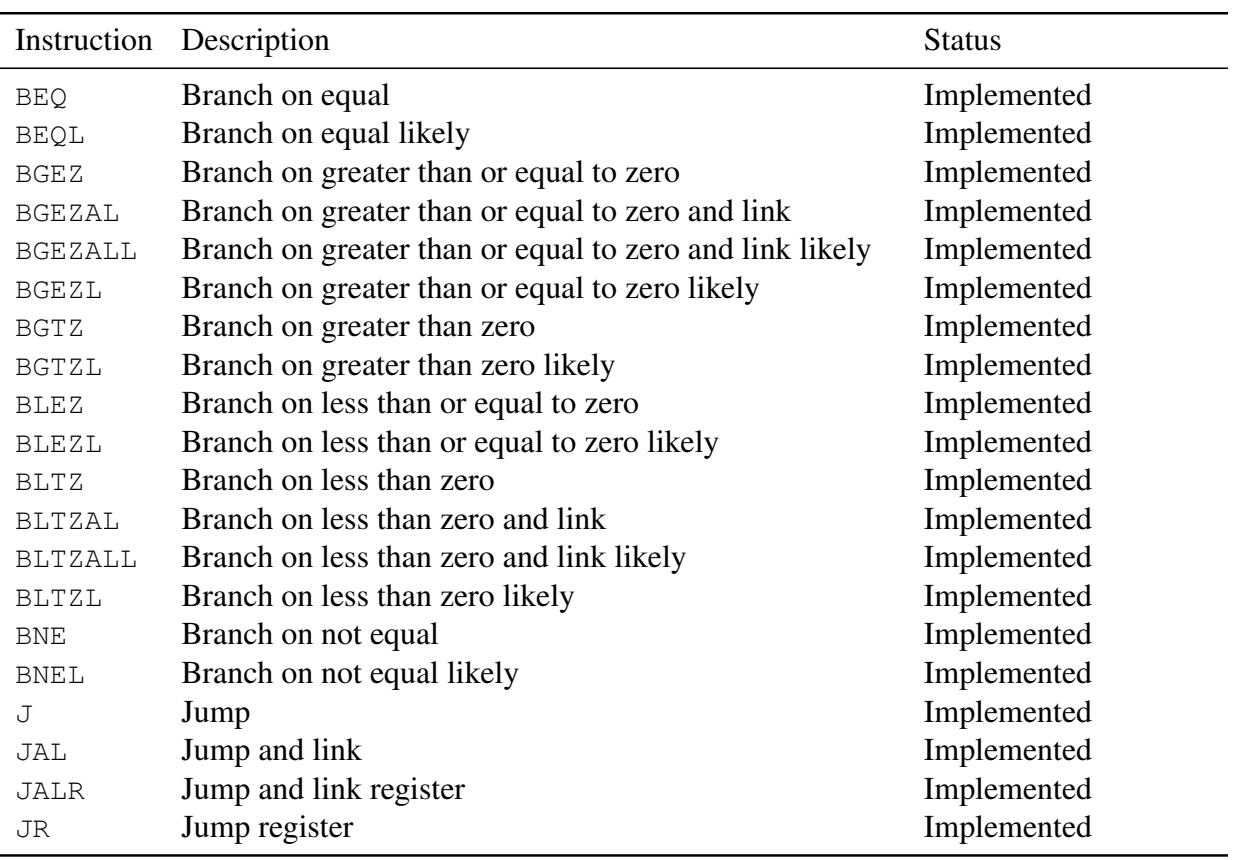

<span id="page-56-0"></span>Table 7.4: MIPS jump and branch instructions in the BERI ISA

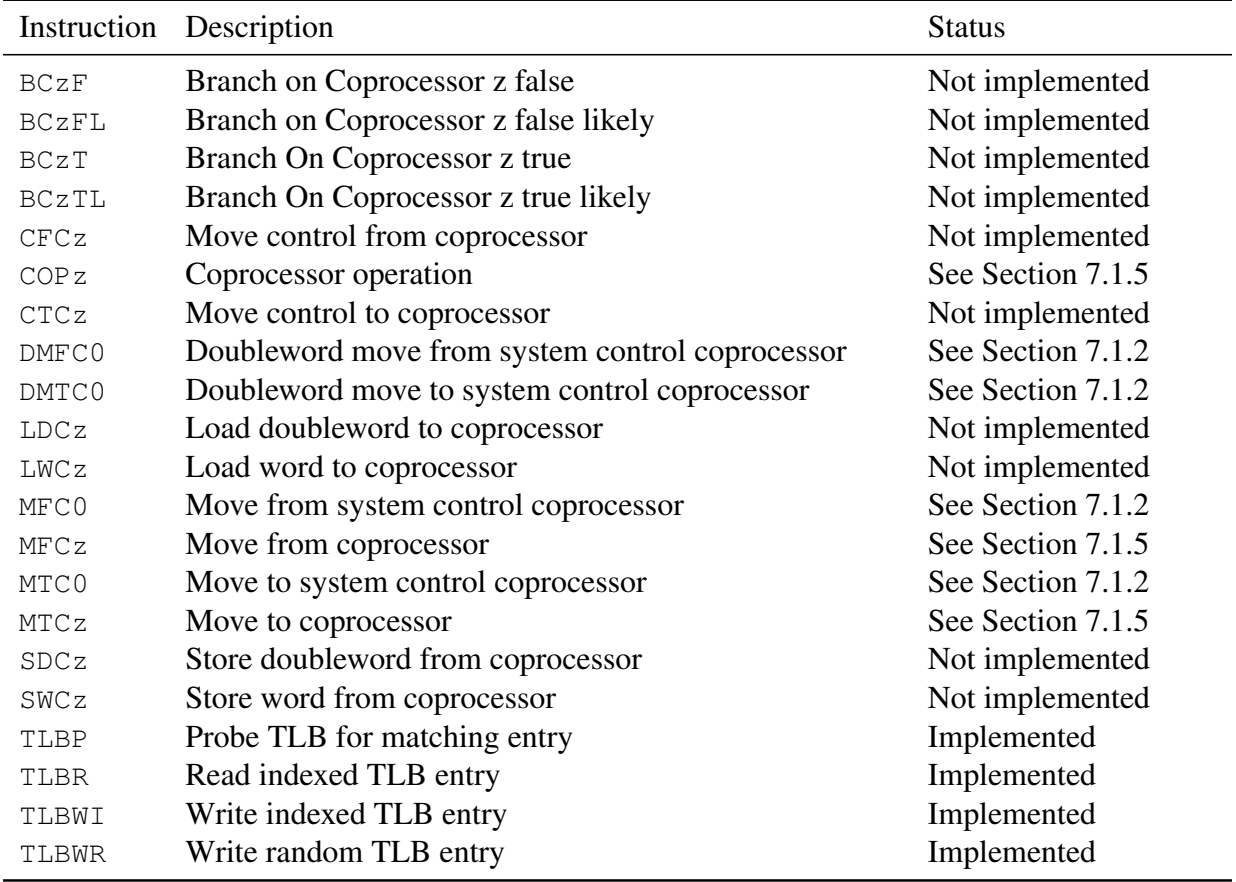

<span id="page-57-0"></span>Table 7.5: MIPS coprocessor instructions in the BERI ISA. See Section [7.1.2](#page-60-0) for limitations on CP0 instructions; see Section [7.1.5](#page-61-0) for limitations on generic coprocessor instructions

| Instruction  | Description                                      | <b>Status</b>     |
|--------------|--------------------------------------------------|-------------------|
| <b>BREAK</b> | <b>Breakpoint</b>                                | Implemented       |
| CACHE        | Cache                                            | Implemented       |
| <b>ERET</b>  | Exception return                                 | Implemented       |
| SYNC         | Synchronize                                      | See Section 7.1.8 |
| SYSCALL      | System call                                      | Implemented       |
| TEQ          | Trap if equal                                    | Implemented       |
| TEQI         | Trap if equal immediate                          | Implemented       |
| TGE          | Trap if greater than or equal                    | Implemented       |
| TGEI         | Trap if greater than or equal immediate          | Implemented       |
| TGEIU        | Trap if greater than or equal immediate unsigned | Implemented       |
| TGEU         | Trap if greater than or equal unsigned           | Implemented       |
| TLT          | Trap if less than                                | Implemented       |
| TLTI         | Trap if less than immediate                      | Implemented       |
| TLTIU        | Trap if less than immediate unsigned             | Implemented       |
| TLTU         | Trap if less than unsigned                       | Implemented       |
| TNE          | Trap if not equal                                | Implemented       |
| TNEI         | Trap if not equal immediate                      | Implemented       |

<span id="page-58-0"></span>Table 7.6: MIPS special instructions in the BERI ISA

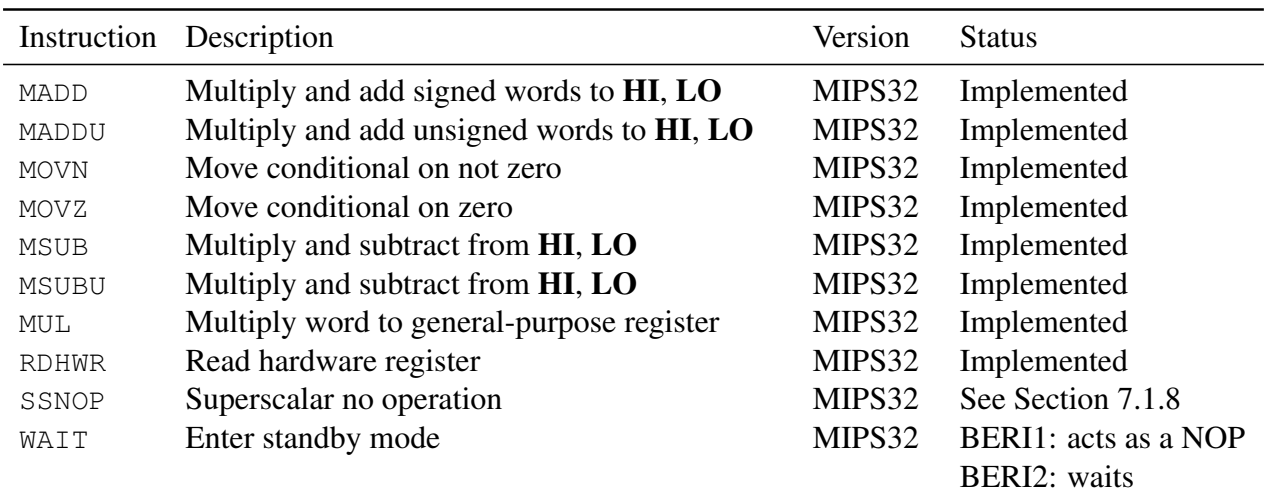

<span id="page-58-1"></span>Table 7.7: Selected additional instructions in the BERI ISA, derived from other MIPS ISA versions; see Section [7.1.8](#page-62-0)

|                  |                  | Register          | <b>Status</b>         |
|------------------|------------------|-------------------|-----------------------|
| $\boldsymbol{0}$ |                  | Index             | Implemented           |
| $\mathbf{1}$     |                  | Random            | Implemented           |
| $\overline{2}$   |                  | EntryLo           | Implemented           |
| 3                |                  | EntryLo1          | Implemented           |
| $\overline{4}$   | $\boldsymbol{0}$ | Context           | Implemented           |
| $\overline{4}$   | $\overline{2}$   | <b>User Local</b> | Implemented           |
| 5                |                  | Page Mask         | Implemented           |
| 6                |                  | Wired             | Implemented           |
| 7                |                  | <b>HWREna</b>     | Implemented           |
| 8                |                  | BadVAddr          | Implemented           |
| 9                |                  | Count             | Read implemented      |
|                  |                  |                   | Write not implemented |
| 10               |                  | EntryHi           | Implemented           |
| 11               |                  | Compare           | Implemented           |
| 12               |                  | <b>Status</b>     | Implemented           |
| 13               |                  | Cause             | Implemented           |
| 14               |                  | <b>EPC</b>        | Implemented           |
| 15               | $\overline{0}$   | PrId              | Implemented           |
| 15               | 6                | CoreId            | Non-standard          |
| 15               | 7                | ThreadId          | Non-standard          |
| 16               | $\boldsymbol{0}$ | Config            | Implemented           |
| 16               | $\mathbf{1}$     | Config1           | Implemented           |
| 16               | $\overline{c}$   | Config2           | Implemented           |
| 16               | 3                | Config3           | Implemented           |
| 16               | 5                | Config5           | Non-standard          |
| 16               | 6                | Config6           | Non-standard          |
| 17               |                  | LLAddr            | Implemented           |
| 18               |                  | WatchLO           | Implemented           |
| 19               |                  | WatchHi           | Implemented           |
| 20               |                  | <b>XContext</b>   | Implemented           |
| 23               |                  |                   | Non-standard          |
| 25               |                  |                   | Non-standard          |
| 26               | $\overline{0}$   |                   | Non-standard          |
| 26               | $\mathbf{1}$     |                   | Non-standard          |
| 27               |                  |                   | Non-standard          |
| 28               |                  | TagLo             | Implemented           |
| 30               |                  | <b>ErrorEPC</b>   | Not tested            |
|                  |                  |                   |                       |

<span id="page-59-0"></span>Table 7.8: BERI CP0 Registers

### <span id="page-60-0"></span>7.1.2 Coprocessor 0 Support

The CP0 registers supported by BERI are shown in table [7.8.](#page-59-0) BERI has some implementation-specific CP0 registers; formats for these are described in Section [7.3.](#page-70-0)

## <span id="page-60-1"></span>7.1.3 Modifications to the MIPS TLB Model

The MIPS R4000 MMU implements a 48-entry, fully associative Translation Look-aside Buffer (TLB). Software interacts with the MIPS R4000 TLB by performing Write Indexed or Write Random operations; the latter operations use the Random CP0 register contents as the index. The Random CP0 register decrements every cycle but resets to the highest TLB entry when it reaches the Wired CP0 register. Thus, a Write Random operation never overwrites TLB entries below the Wired register.

BERI2's TLB behaves as described in the MIPS R4000 ISA.

BERI1's TLB is configurable but is currently composed of a lower-16 group of fully associative entries and an upper-128 group of direct-mapped entries. We use this configuration because, while we desire a large TLB, FPGA fabrics are unable to efficiently construct large associative searches. This associative plus mapped structure allows an arbitrarily large TLB with trivial additional logic, because most of the entries are stored in block RAM.

When the E bit in the Config6 register is set to false, the BERI1 TLB behaves as described in the MIPS R4000 ISA (with a TLB size of 16 entries). The E bit is set to false on power up, so BERI1 is compatible with software that expects the behaviour described in the MIPS R4000 ISA.

When the E bit is set to true, the BERI1 TLB behaves differently from a simple MIPS R4000 TLB in several ways:

- 1. Writes of arbitrary indexed values are supported for only the lower 16 entries. An indexed write to the upper 128 entries will result in a write to an index above 15 whose lower 7 bits are equal to the lower 7 bits of the virtual page number.
- 2. Write Random operations will not write to a random location but rather to an index above 15 whose lower 7 bits are equal to the lower 7 bits of the virtual page number of the written entry.
- 3. A valid entry that is displaced by a Write Random instruction will be placed in an unpredictable location above the wired entry and less than or equal to 15. Thus, the fully associative entries that are not wired act as a victim buffer for the direct-mapped entries. In this context, "valid" does not refer to the V bits in EntryLo0 and EntryLo1, but instead to a status bit internal to the BERI1 implementation that is initialized to false on power up and set to true when the TLB entry is written with either TLBWI or TLBWR.
- 4. BERI1 only supports variable sized pages in the lower associative entries.
- 5. BERI1's TLB implementation also does not support 32-bit virtual addresses as MIPS R4000 does.
- 6. BERI1's TLB supports 40-bit physical addresses instead of 36-bit physical addresses in MIPS R4000. This means the EntryLo registers have a 28-bit PFN field, and the size of the EntryLo registers is 34 bits in total.

BERI1's TLB implementation works for FreeBSD without modification. FreeBSD wires only the bottom TLB entry for use in exception handlers, and then accesses the rest of the TLB entries chiefly using the Write Random operation – with Write Indexed operations being used only to modify entries in place or to invalidate TLB entries. When FreeBSD invalidates TLB entries, it uses a virtual page number whose lower bits are equal to the index number in the TLB. Thus, our design (which takes the lower bits of the virtual page number as the index) works as expected. Furthermore, FreeBSD always

| Code |       | Description                    |
|------|-------|--------------------------------|
| 0x00 | Index | Invalidate L1 ICache           |
| 0x01 | Index | Writeback Invalidate L1 DCache |
| 0x03 | Index | Writeback Invalidate L2        |
| 0x05 | Index | Load Tag L1 DCache             |
| 0x07 | Index | Load Tag L <sub>2</sub>        |
| 0x10 | Hit   | Invalidate L1 ICache           |
| 0x11 | Hit   | Invalidate L1 DCache           |
| 0x13 | Hit   | Invalidate L <sub>2</sub>      |
| 0x15 | Hit   | Writeback Invalidate L1 DCache |
| 0x19 | Hit   | Writeback L1 DCache            |

<span id="page-61-1"></span>Table 7.9: Cache instructions supported by BERI1

probes to find the index of an entry immediately before modifying it, and does not remember where it placed entries in the table. Thus, FreeBSD is not confused when our implementation relocates entries from the direct-mapped region to the victim buffer.

If any operating system or hypervisor desires to more closely manage the TLB, it should take into account the mapped nature of the upper entries of the TLB and the possibility that a Write Random operation may relocate a previously mapped entry.

In other respects, the BERI1 TLB is similar to the MIPS R4000, including the MIPS design choice in which each TLB entry maps two pages.

#### 7.1.4 Memory Caches

In BERI1, there are separate L1 caches for instructions and data, and they are not coherent. Explicit CACHE instructions are needed to synchronize the instruction and data caches. The supported CACHE instructions are shown in table [7.9.](#page-61-1) As distributed, each L1 cache is 16K, direct-mapped, write-through, and physically indexed.

The BERI1 L2 cache is shared between instructions and data. It is configured to be 64K, 4-way set associative, write-back, and physically indexed.

In BERI2, the instruction and data caches are coherent.

### <span id="page-61-0"></span>7.1.5 Limitations to Generic Coprocessor Support

The BERI prototype does not currently support generic coprocessor instructions, but does implement an interface for the capability coprocessor using coprocessor 2.

#### 7.1.6 Reset Exception

On reset, BERI starts executing code from address 0x9000000040000000. This is a different address from the standard MIPS address for a reset exception. This address will normally point to the **miniboot** ROM, which also includes code to execute on soft reset.

## 7.1.7 The BERI Floating-Point Unit (FPU)

The BERI floating-point unit is a fairly complete implementation of the MIPS R4000 floating-point instuction set, with the following omissions:

- The only supported rounding mode is round to nearest, tie even; see table [7.10.](#page-63-0)
- Floating-point exceptions are not implemented. Where appropriate, instructions will return an IEEE "infinity" or "not a number" value, but exceptions cannot be enabled for these cases.
- Floating-point status flags are not implemented.

The FPU also implements some instructions from MIPS IV; see table [7.14.](#page-65-0) Many of these instructions are used by the Clang/LLVM compiler.

#### ABS2008

In conformance with the MIPS R4000 specification, the abs.s, abs.d, neg.s and neg.d instructions are what the IEEE 754-1985 standard calls *arithmetic* operations. Later revisions of the MIPS ISA specification introduced a control bit in FCSR, ABS2008, which causes abs and neg to be *nonarithmetic* instructions as required by IEEE 754-2008. We do not implement the ABS2008 control bit. Because they are "arithmetic", computing the abs or neg of a signalling NaN would raise an invalid operation exception if floating-point exceptions were enabled. (We do not support enabling this exception, as described above.) For the same reason, abs or neg of a quiet NaN does not change the sign bit.

#### NAN2008

IEEE 754-1985 did not specify the encoding used to distinguish "signalling NaN" from "quiet NaN". The convention adopted by MIPS R4000 is the opposite way round from the convention that was later standardized in IEEE 754-2008. (i.e. MIPS quiet NaN is encoded like an IEEE 754-2008 signalling NaN, and vice versa). Later versions of the MIPS ISA specification introduced a control bit in FCSR, NAN2008, which enables the 2008 encoding. We do not implement the NAN2008 control bit.

#### Denormalized numbers

MIPS R4000 did not implement denormalized numbers in hardware. In accordance with our general goal of compatability with MIPS R4000/MIPS III, the BERI FPU does not support denormalized numbers either. Floating point results that would yield a denormalized result are flushed to zero. In some cases, BERI will also flush a denormalized operand to zero before applying an arithmetic operation. For example, multiplication of a denormalized number by infinity may give the result NaN rather than the infinity required by IEEE 754, because the denormalized operand is flushed to zero and IEEE 754 defines zero times infinity to be NaN.

In MIPS R4000, it was possible to configure the FPU to raise an exception on a denormalized result by setting FCSR.FS to 0. As the BERI FPU does not implement exceptions, we do not implement this.

## <span id="page-62-0"></span>7.1.8 Selected Additions from Later MIPS ISA Versions

Table [7.7](#page-58-1) documents selected instructions added to the BERI ISA from later MIPS ISA versions. In general, we have added instructions only where required by common compiler toolchains and operating systems.

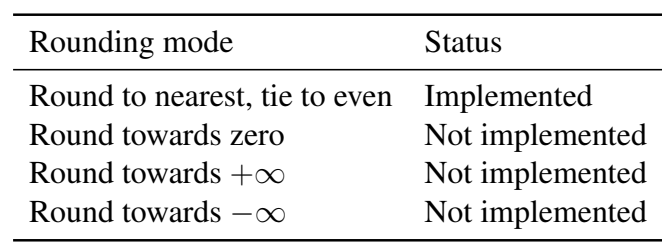

<span id="page-63-0"></span>Table 7.10: IEEE floating-point rounding modes supported by the BERI ISA

| Type             | <b>Status</b> |
|------------------|---------------|
| Single precision | Implemented   |
| Double precision | Implemented   |
| Paired single    | Implemented   |

Table 7.11: IEEE floating-point types supported by the BERI ISA

| Instruction | Status      |
|-------------|-------------|
| ADD         | Implemented |
| <b>SUB</b>  | Implemented |
| <b>MUL</b>  | Implemented |
| <b>DIV</b>  | Implemented |
| <b>ABS</b>  | Implemented |
| MOV         | Implemented |
| <b>NEG</b>  | Implemented |
| SORT        | Implemented |

Table 7.12: FPU computational instructions supported by the BERI ISA

| Instruction | <b>Status</b> |
|-------------|---------------|
| CVT.S.D     | Implemented   |
| CVT.S.W     | Implemented   |
| CVT.S.L     | Implemented   |
| CVT.D.S     | Implemented   |
| CVT.D.W     | Implemented   |
| CVT.D.L     | Implemented   |
| CVT.W.S     | Implemented   |
| CVT.W.D     | Implemented   |
| CVT.L.S     | Implemented   |
| CVT.L.D     | Implemented   |
| ROUND.W.S   | Implemented   |
| ROUND.W.D   | Implemented   |
| ROUND.L.S   | Implemented   |
| ROUND.L.D   | Implemented   |
| TRUNC.W.S   | Implemented   |
| TRUNC.W.D   | Implemented   |
| TRUNC.L.S   | Implemented   |
| TRUNC.L.D   | Implemented   |
| CEIL.W.S    | Implemented   |
| CEIL.W.D    | Implemented   |
| CEIL.L.S    | Implemented   |
| CEIL.L.D    | Implemented   |
| FLOOR.W.S   | Implemented   |
| FLOOR.W.D   | Implemented   |
| FLOOR.L.S   | Implemented   |
| FLOOR.L.D   | Implemented   |

Table 7.13: Floating-point conversion instructions supported by the BERI ISA

| Instruction | Version        | Status      |
|-------------|----------------|-------------|
| LDXC1       | <b>MIPS IV</b> | Implemented |
| LWXC1       | <b>MIPS IV</b> | Implemented |
| MOVF        | <b>MIPS IV</b> | Implemented |
| MOVF.D      | <b>MIPS IV</b> | Implemented |
| MOVF.S      | <b>MIPS IV</b> | Implemented |
| MOVN.D      | <b>MIPS IV</b> | Implemented |
| MOVN.S      | <b>MIPS IV</b> | Implemented |
| MOVT        | <b>MIPS IV</b> | Implemented |
| MOVZ.D      | <b>MIPS IV</b> | Implemented |
| MOVZ.S      | <b>MIPS IV</b> | Implemented |
| RECIP.D     | <b>MIPS IV</b> | Implemented |
| RECIP.S     | <b>MIPS IV</b> | Implemented |
| RSQRT.D     | <b>MIPS IV</b> | Implemented |
| RSQRT.S     | <b>MIPS IV</b> | Implemented |
| SDXC1       | <b>MIPS IV</b> | Implemented |
| SWXC1       | MIPS IV        | Implemented |

<span id="page-65-0"></span>Table 7.14: Floating-point instructions from later MIPS ISA versions supported by BERI

Because the BERI prototype is pipelined, but currently neither superscalar nor multicore, the SSNOP and SYNC instructions are interpreted as a NOPs. If and when superscalar support is added to future BERI versions, that support will need to be enhanced.

The BERI prototype implements the config1, config2 and config3 CP0 shadow registers, which were introduced in MIPS32. config1 allows queries of cache layout properties, and is used by FreeBSD during CPU discovery to select cache management routines. config3 is used by FreeBSD to detect that the processor supports the "user local" register, which is used by the C runtime to hold a pointer to thread-local storage.

The BERI prototype also implements the RDHWR (read hardware register) instruction. The registers that can be read using this instruction are the CPU number (in multicore configurations of BERI1), the CP0 count register, and the "user local" register. The user local register can be written as CP0 register 4, select 2.

### 7.1.9 Virtual Address Space

The 64-bit MIPS ISA divides its 64-bit address space into a number of segments with various properties. BERI implements roughly the same address-space layout as the MIPS R4000, except that CP0 status register bits UX, SX, and KX are always set to 1. This means that user, supervisor, and kernel modes must always execute in 64-bit addressing mode in BERI (i.e., no 32-bit addressing is supported).

#### Ring 2: User Mode

Table [7.15](#page-66-0) illustrates the user-mode address space. The processor is in user mode whenever **KSU** is 10, EXL is 0, and ERL is 0. In this mode, only the lower quarter of the address space is available and all addresses are virtual and mapped by the TLB.

| Start address | Stop address                                                                             | Description Size |  |
|---------------|------------------------------------------------------------------------------------------|------------------|--|
|               | 0x40000000 00000000 0xfffffffff ffffffff address error                                   |                  |  |
|               | $0 \times 000000000$ 00000000 $0 \times 3$ ffffffff ffffffff xuseg (user) $2^{40}$ Bytes |                  |  |

<span id="page-66-0"></span>Table 7.15: BERI address-space layout in user mode

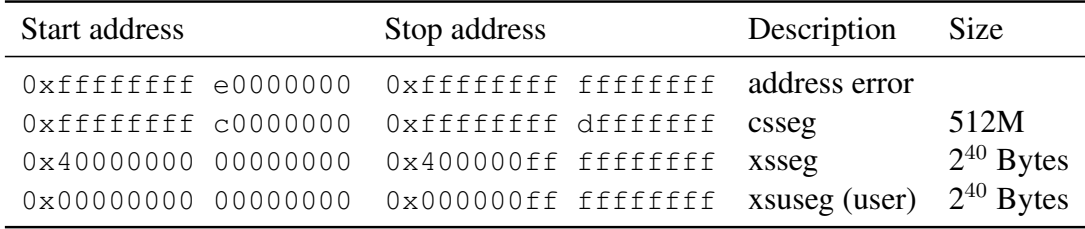

<span id="page-66-1"></span>Table 7.16: BERI address-space layout in supervisor mode

#### Ring 1: Supervisor Mode

Table [7.16](#page-66-1) illustrates the supervisor address space. The processor is in supervisor mode whenever KSU is 01, EXL is 0, and ERL is 0. All available addresses are virtual and mapped by the TLB. Unavailable addresses give an address error exception when referenced.

#### Ring 0: Kernel Mode

Table [7.17](#page-66-2) illustrates the kernel address space. Table [7.18](#page-67-0) details the xkphys subset of the address space, in which the physical memory space is mapped (using various caching policies) directly into regions of virtual address space. The processor is in kernel mode if KSU is 0, EXL is 1, or ERL is 1.

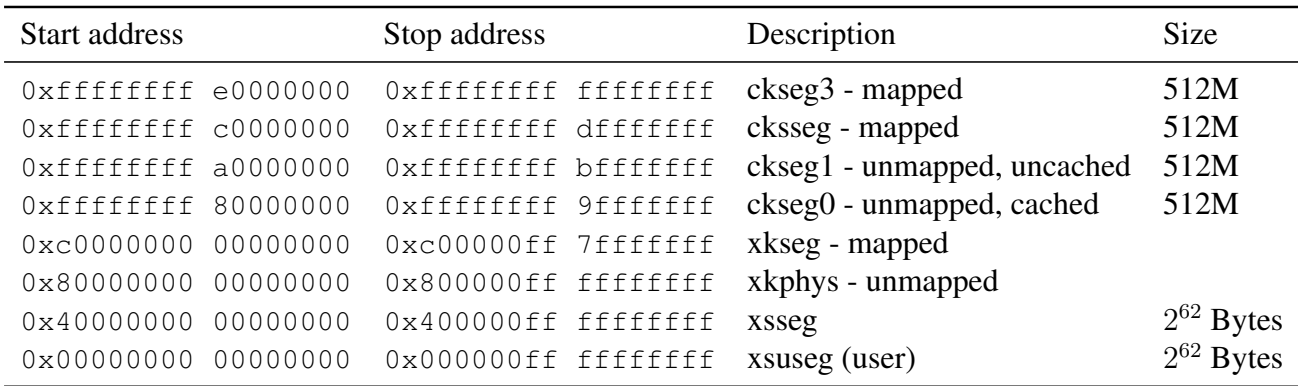

<span id="page-66-2"></span>Table 7.17: BERI address-space layout in kernel mode

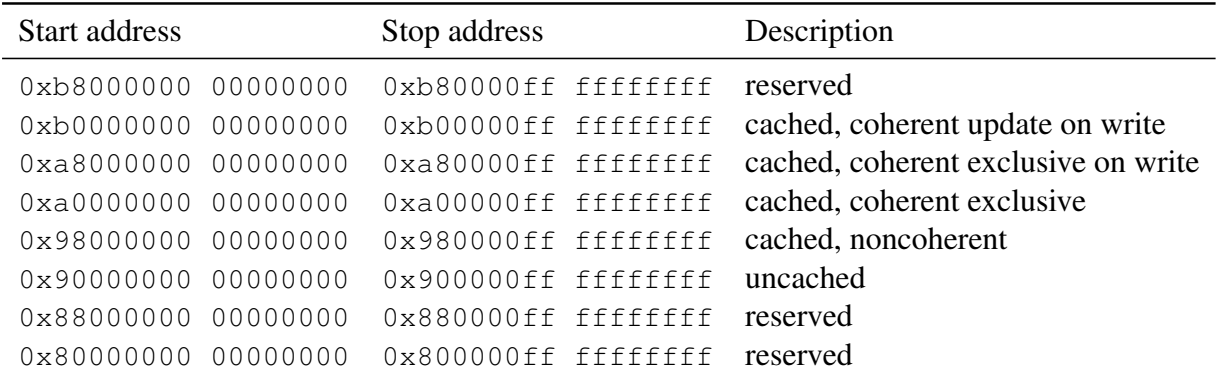

<span id="page-67-0"></span>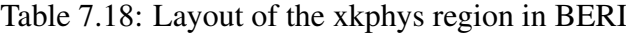

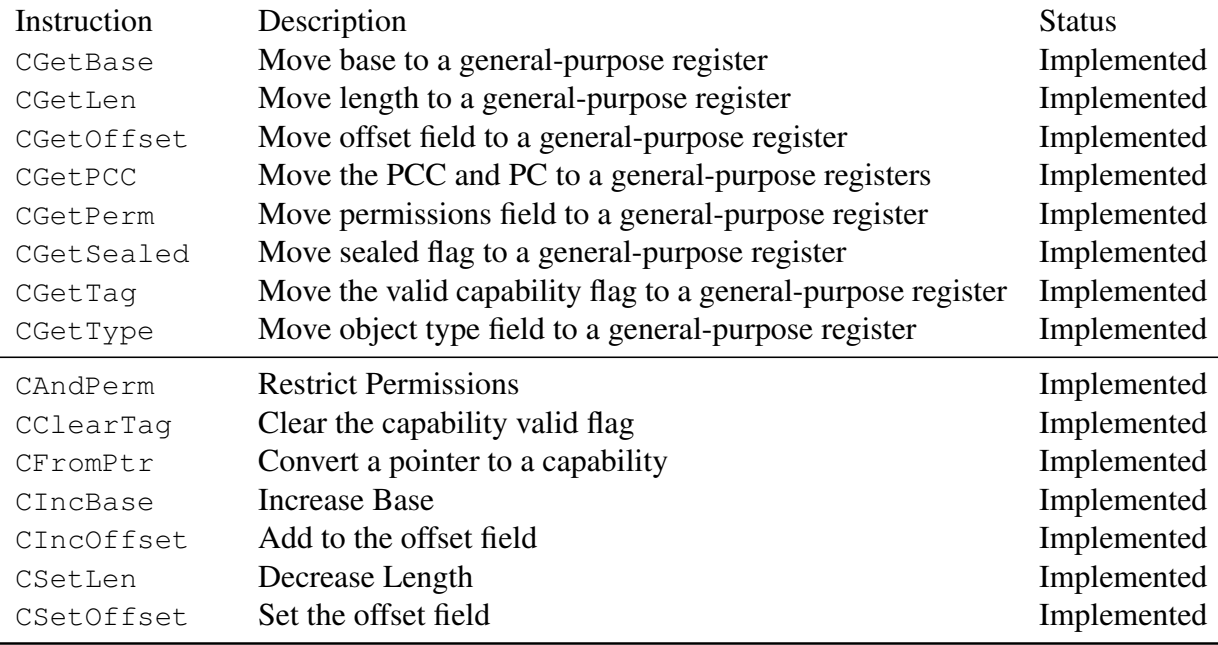

<span id="page-68-0"></span>Table 7.19: CHERI ISA instructions for getting and setting capability register fields

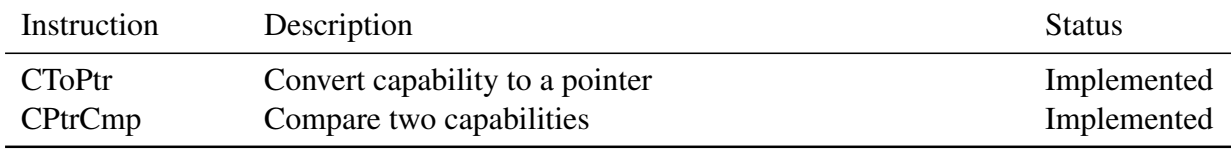

<span id="page-68-1"></span>Table 7.20: CHERI ISA instructions for pointer arithmetic

# 7.2 CHERI ISA Extensions

The BERI1 and BERI2 prototypes have undergone a number of revisions as the CHERI ISA matured, and now fully implement the feature set described in the *CHERI Architecture Document*, including capability coprocessor instructions, exception model, and tagged memory. CHERI Clang/LLVM and CheriBSD are compiled to use these features, and able to demonstrate the ISA's support for both memory protection and sandboxing.

The following tables document in greater detail the CHERI ISA instructions implemented in the BERI prototype, followed by notes any limitations to specific instructions:

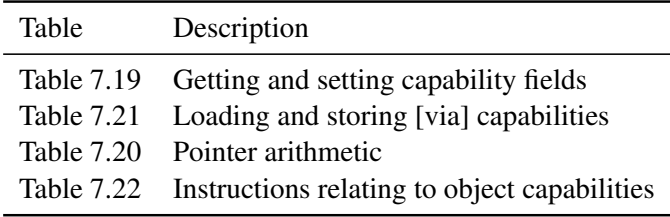

| Instruction | Description                                      | <b>Status</b> |
|-------------|--------------------------------------------------|---------------|
| CSC         | <b>Store Capability</b>                          | Implemented   |
| CLC         | Load Capability                                  | Implemented   |
| <b>CLB</b>  | Load Byte Via Capability Register                | Implemented   |
| <b>CLH</b>  | Load Half-Word Via Capability Register           | Implemented   |
| <b>CLW</b>  | Load Word Via Capability Register                | Implemented   |
| <b>CLD</b>  | Load Double Via Capability Register              | Implemented   |
| <b>CLBU</b> | Load Byte Unsigned via Capability Register       | Implemented   |
| <b>CLHU</b> | Load Half-Word Unsigned via Capability Register  | Implemented   |
| CLWU        | Load Word Unsigned via Capability Register       | Implemented   |
| <b>CSB</b>  | Store Byte Via Capability Register               | Implemented   |
| CSH         | Store Half-Word Via Capability Register          | Implemented   |
| CSW         | Store Word Via Capability Register               | Implemented   |
| CSD         | Store Double Via Capability Register             | Implemented   |
| <b>CLLD</b> | Load Linked Double Via Capability Register       | Implemented   |
| CSCD        | Store Conditional Double Via Capability Register | Implemented   |

<span id="page-69-0"></span>Table 7.21: CHERI ISA instructions for loading and storing [via] capabilities

| Instruction | Description                                         | <b>Status</b> |
|-------------|-----------------------------------------------------|---------------|
| CGetCause   | Read capability exception cause register            | Implemented   |
| CSetCause   | Set capability exception cause register             | Implemented   |
| CJR         | <b>Jump Capability Register</b>                     | Implemented   |
| CJALR       | Jump and link Capability Register                   | Implemented   |
| CBTS        | Branch if tag bit is set                            | Implemented   |
| CBTU        | Branch if tag bit is not set                        | Implemented   |
| CSeal       | Seal an unsealed capability                         | Implemented   |
| CUnseal     | Unseal a sealed capability                          | Implemented   |
| CCall       | Protected procedure call into a new security domain | Implemented   |
| CReturn     | Return to the previous security domain              | Implemented   |
| CCheckPerm  | Check capability permissions                        | Implemented   |
| CCheckType  | Check capability type                               | Implemented   |

<span id="page-69-1"></span>Table 7.22: CHERI ISA instructions for creating and invoking object capabilities

<span id="page-70-1"></span>Figure 7.1: Config5 Register

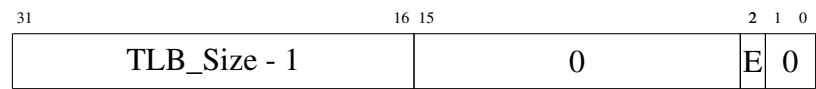

<span id="page-70-2"></span>Figure 7.2: Config6 Register

# <span id="page-70-0"></span>7.3 BERI Implementation-defined Registers

# 7.3.1 EInstr (CP0 Register 8, Select 1)

After an exception, this CP0 register will contain the instruction that caused the exception.

*EInstr* will not be set if the exception was raised during instruction fetch (cause codes TLBL, AdEL, or IBE) because in these cases the instruction is not available. *EInstr* is also not set if the reason for the exception was an interrupt (cause code Int).

# 7.3.2 Configuration Register 5 (CP0 Register 16, Select 5)

The CP0 register Config5 is left as implementation-defined in the MIPS ISA specification. In BERI, it is defined as shown in Figure [7.1.](#page-70-1) If the *X* bit is set, the CPU supports a larger TLB size than in the MIPS R4000 ISA specification. The larger TLB cannot be used until it is enabled by writing to Config6, as described below.

# 7.3.3 Configuration Register 6 (CP0 Register 16, Select 6)

The CP0 register Config6 is left as implementation-defined in the MIPS ISA specification. In BERI, it is defined as shown in Figure [7.2.](#page-70-2) The *E* bit is both readable and writable; when set, the CPU will use the non-standard algorithm described in section [7.1.3,](#page-60-1) which provides a larger TLB size than in the MIPS R4000 ISA specification. The *TLB\_Size - 1* field defines the size of this extended TLB.

# 7.3.4 Processor Identification (CP0 Register 15, Select 0)

In the MIPS ISA specification, bits 24 to 31 of *PRId* are reserved for manufacturer-specific options. In multi-threaded BERI2, they contain the thread ID however this information can also be found in CP0 Register 15, Select 7 as described below. The latter is the preferred way to obtain the thread ID.

# 7.3.5 Core Identification (CP0 Register 15, Select 6)

BERI uses CP0 register 15 select 6 to hold the core ID, as shown in Figure [7.3.](#page-71-0)

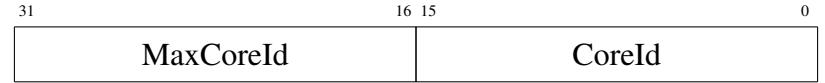

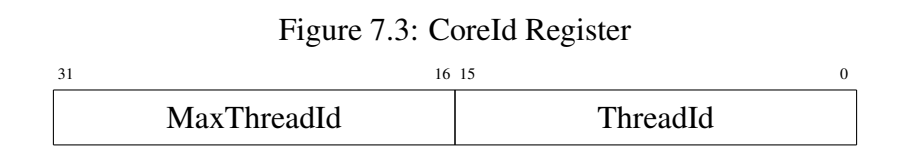

<span id="page-71-1"></span><span id="page-71-0"></span>Figure 7.4: ThreadId Register

## 7.3.6 Thread Identification (CP0 Register 15, Select 7)

BERI2 uses CP0 register 15 select 7 to hold the thread ID, as shown in Figure [7.4.](#page-71-1) On BERI this will return all zero (until such time as multi-threading is supported on BERI).

# 7.3.7 Stop Simulation (CP0 Register 23)

When BERI is being simulated in Bluesim, a write to CP0 register 23 will terminate the simulation. Writes to CP0 register 23 have no effect on the FPGA version of BERI. On multicore or multithreaded BERI, a write to this CP0 register by any thread or core will stop the entire simulation (all threads and cores).

# 7.3.8 Debug (CP0 Register 26, Select 0)

When BERI is being simulated in Bluesim, a write to CP0 register 26, select 0 will write the values of the general purpose registers to the simulation log file. Writes to CP0 register 26 select 0 have no effect on the FPGA version of BERI. On multicore or multitreaded BERI, only the registers of the core or thread that wrote to the CP0 register will be written to the simulation log file.

# 7.3.9 Debug ICache (CP0 Register 26, Select 1)

When BERI is being simulated in Bluesim, a write to CP0 register 26, select 1 will write the state of the instruction cache to the simulation log file. Writes to CP0 register 26 select 1 have no effect on the FPGA version of BERI or on BERI2.
# Chapter 8

# The BERI1 Processor Implementation

This chapter provides a high-level overview of the BERI1 prototype processor implementation, including programming language choice, directory layout, and a high-level description of the prototype's files and modules.

### 8.1 Bluespec

The BERI1 and BERI2 prototypes are implemented in the Bluespec Hardware Description Language (HDL), a Haskell-derived programming language that allows highly parameterized and structured logic designs. Bluespec source code may be compiled to an efficient C simulation, or into Verilog for simulation or synthesis. One of the key properties of Bluespec is that it makes design space exploration far more accessible than traditional low-level HDLs, which is critical for fast and easy evaluation of the impact of our design choices on a practical hardware implementation.

### 8.2 Directory Layout

The Bluespec source code for the BERI1 processor resides in the root of the BERI distribution. A series of sub-directories, listed in Table [8.1,](#page-72-0) contain a combination of supplementary software source code including an interactive self-test and unit test suite and tools used in building BERI. These subdirectories are also targets for generated files.

## 8.3 Key Files

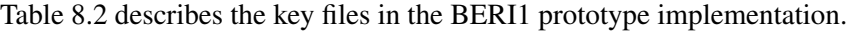

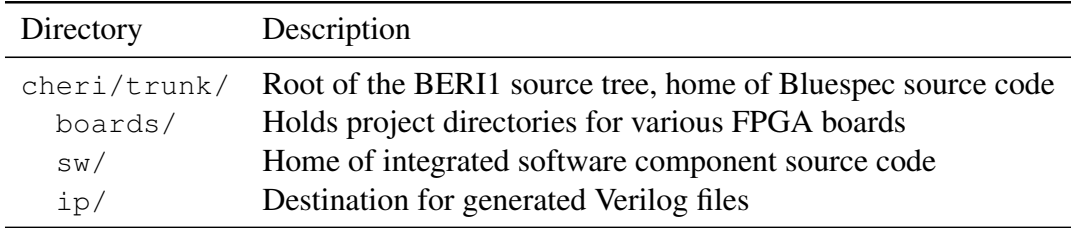

<span id="page-72-0"></span>Table 8.1: Directories in the BERI1 source code distribution

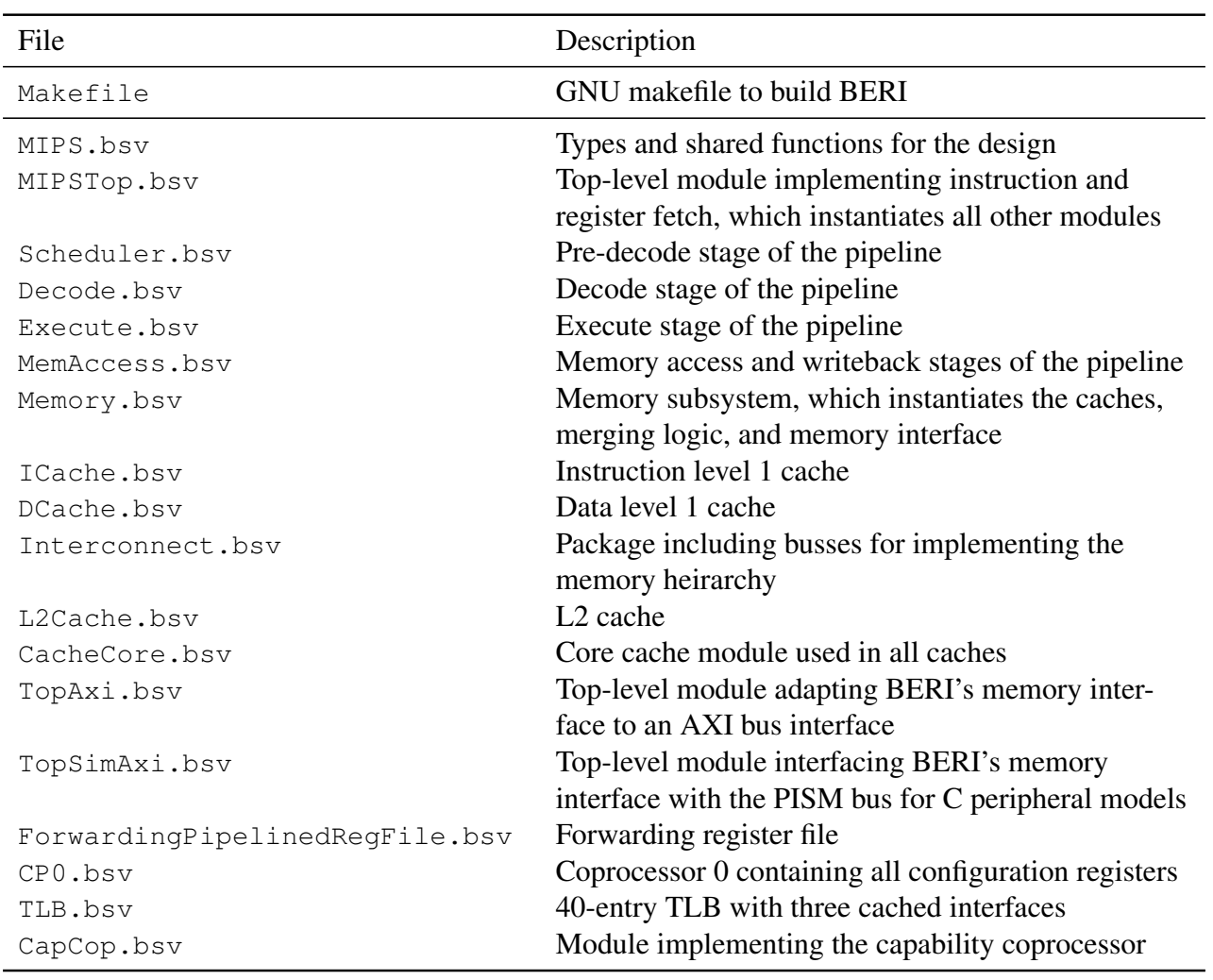

<span id="page-73-0"></span>Table 8.2: Key files in the BERI1 source code

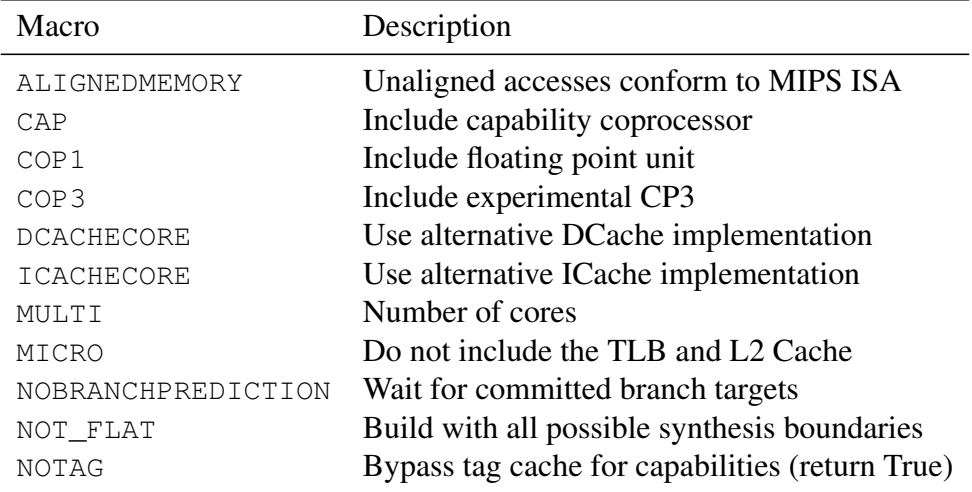

<span id="page-74-0"></span>Table 8.3: Macros controlling conditionally compiled features in BERI1

# 8.4 Conditionally Compiled Features

Table [8.3](#page-74-0) is a list of conditionally compiled features in the BERI1 processor. Values for these macros are selected by various build targets described in Chapter [2,](#page-11-0) and passed to the Bluespec compiler via the bsc command line.

# Chapter 9

# The BERI2 Processor Implementation

BERI2 is the second version of the prototype developed between 2011–2015 by Nirav Dave and Robert Norton using a stylized form of Bluespec to better support formal verification. BERI and BERI2 share significant infrastructure (for example, memory subsystems, peripheral and tests) but differ in microarchitectural design and coding style. BERI2's design sometimes favours simplicity, correctness and verifiability over performance, for example BERI2 has a classic 6-stage RISC pipeline with register forwarding rather than register renaming as in BERI. BERI2 supports the same ISA as BERI except that it does not implement floating point and adds support for multi-threading.

### 9.1 Building BERI2

BERI2 has the same build dependencies as BERI, as listed in section [2.1.](#page-11-1) It does not depend on any files in the cheri/trunk directory but does use files from cherilibs/trunk, which is shared with BERI. The Makefile supports **sim** and **verilog** targets for building a Bluespec simulator and Verilog output respectively. Bluespec intermediate files and simulator output are placed in bdir and simdir directories whose names are derived from the values of the build configuration variables, omitting any that are set to their default values. This means that is not necessary to perform a **make clean** when changing build options. Note, however, that Verilog files are always output to the same directory, called ip, so that they can be found easily by downstream Makefiles. For convenience, the Makefile creates a symlink to the most recently built simulator in the cheri2/trunk directory.

The BERI2 Makefile does not build any firmware. To run the simulator you will need a mem64.hex file in the current working directory. You can copy one from a software build such as  $\text{cheri}/\text{trunk}/\text{sw}$ or simboot. Alternatively the **test** target will build the simulator and then run the test suite with suitable options.

### 9.2 BERI2 Configuration Options

BERI2 Table [9.1](#page-76-0) shows a summary of compilation options for BERI2. These may be given as arguments to **make** when building on the command line. *NB* the value of boolean variables is not relevant – only the defined/undefined status. We recommend setting them to 1 when enabling and otherwise leaving them unset; setting to 0 will not have the desired effect!

DETERMINISTIC TIMER increments the cycle count register increments on each committed instruction rather than once each clock cycle. This means that the value of the cycle count register, and the instruction on which a timer interrupt fires, can be predicted from an ISA-level description of BERI without knowledge of the number of clock cycles required by each instruction.

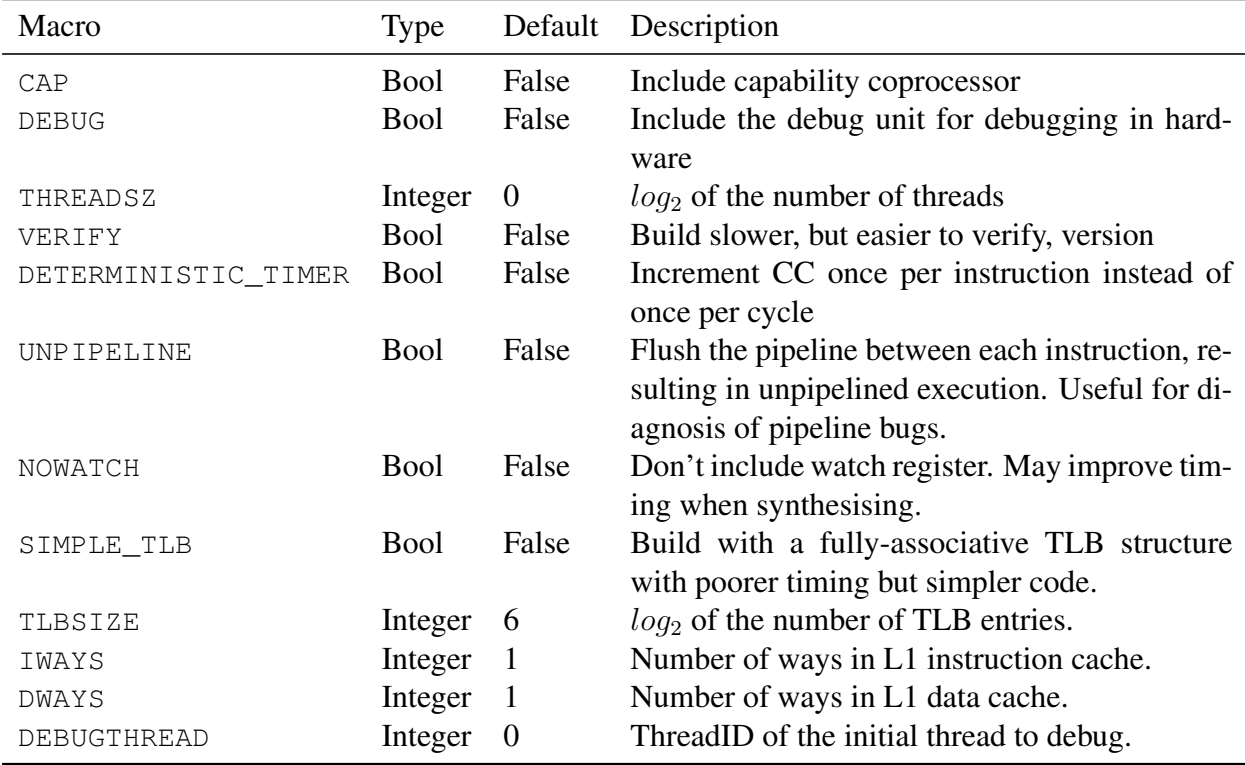

<span id="page-76-0"></span>Table 9.1: Macros controlling conditionally compiled features in BERI2

VERIFY At some points in the BERI2 implementation, there is a choice between a version that can be converted into a input to formal methods tools, and an alternative version that gives higher performance. Setting VERIFY selects the former.

#### 9.3 Multi-threading

BERI2 implements a form of multi-threading. It supports a configurable, statically determined number of hardware threads that are rotated on a cycle-by-cycle basis (fine-grained multi-threading). To build with multiple threads set the THREADSZ variable when building as described in Table [9.1.](#page-76-0) In the current implementation a different thread is selected each cycle in a rotating fashion. Threads can use the WAIT instruction to be de-scheduled until an interrupt arrives, but note that it may take longer (hundreds of cycles) for an interrupt to be raised in a waiting thread. All BERI-supported CP0 registers are maintained independently for each thread and there are separate TLB entries per thread so software can treat each thread much as it would a physical core. The BERI PIC described in chapter [10](#page-78-0) allows each external interrupt to be directed individually to a given thread. The PIC also provides a means for sending interrupts between threads.

### 9.4 BERI2 Debug Protocol

BERI2 has a debug unit that can be connected to a jtag uart stream for use in hardware, just like BERI. However BERI2's debug unit is designed to be as independent of the instruction pipeline as possible to allow debugging even if the processor fails. Therefore it uses a different protocol with a similar type- /length/value packet format but commands for higher level actions such as "get register". **berictl** works the same as for BERI except that you must specify **-2** argument before the sub-command. All threads share a single debug unit so to switch to debugging another hardware thread there is a **setthread** command.

# <span id="page-78-0"></span>Chapter 10

# The BERI Programmable Interrupt **Controller**

This chapter describes the Programmable Interrupt Controller (PIC) attached to each BERI core. The PIC provides a simple way to map a potentially large number of external interrupts onto the small set of hardware interrupts defined by the MIPS ISA (see Table [10.3\)](#page-80-0). In BERI2, each interrupt must also be mapped to a particular hardware thread. The PIC exposes memory mapped registers which can be used by software to configure the mapping and also to set, clear and read pending interrupts. Thus, the PIC allows interrupts to be triggered by both hardware-wired peripherals (e.g., a UART) and by software, referred to respectively as hard and soft sources. This latter facility can be used for inter-processor interrupts (IPIs) on multi-threaded and multicore configurations.

#### 10.1 Sources

The PIC consists of S sources, which may be either hard or soft.

- Soft The value of a soft source comes from its interrupt-pending (IP) state bit, which can be set or cleared by software. In the future, some external event, such as a message received over the inter-core interconnect may potentially set these bits.
- Hard The value of a hard source comes directly from a peripheral device, and is not latched. Hard sources also have an IP bit which may be manipulated in the same way as for soft sources, mainly for debugging purposes.

To calculate the current state for a particular MIPS interrupt, the PIC ORs the value of all sources which are enabled and mapped to that interrupt.

#### 10.2 Source Numbers and Base Addresses on BERI

The source numbers and register base addresses are as shown in Tables [10.1](#page-79-0) and [10.2.](#page-79-1)

# <span id="page-78-1"></span>10.3 Config Registers: PIC\_CONFIG\_X

Each source has an associated configuration register with the format shown in Figure [10.3.](#page-78-1) This register allows direction of the interrupt to a given interrupt number of a given thread; it also can enable or disable

| Source No Use |                                          |
|---------------|------------------------------------------|
| $0 - 63$      | Up to 64, hard-wired external interrupts |
| 64–127        | 64 implemented soft interrupts           |
| 128–1023      | Reserved soft interrupts, unimplemented  |

<span id="page-79-0"></span>Table 10.1: BERI PIC source number allocation

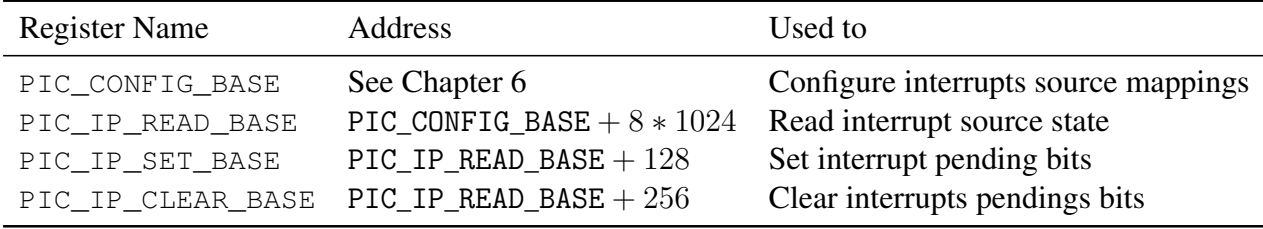

<span id="page-79-1"></span>Table 10.2: BERI PIC control register addresses

delivery of the interrupt. The configuration register for source s has address PIC CONFIG BASE + 8s. The default value for all configuration fields is 0 (i.e. disabled). Word or double-word accesses may be used.

#### 10.4 Interrupt-Pending Bits

Each interrupt source has one associated bit for an interrupt-pending (IP) state. For hardware sources, the IP bit is ORed with the incoming interrupt wire to provide the current value for the interrupt source. This bit may be used to artificially trigger an interrupt for debugging purposes. Note that the hardware interrupt is *not* latched by the IP bit; therefore, the source will stay high only as long as the hardware source asserts its interrupt, and will go low once software has dealt with the interrupt at the device. This behavior is consistent with the IP bits in the MIPS cause register.

The PIC also provides soft sources which may be used for inter-thread interrupts. We expect that software will configure at least one soft source per thread for this use. If non-maskable or debug inter-

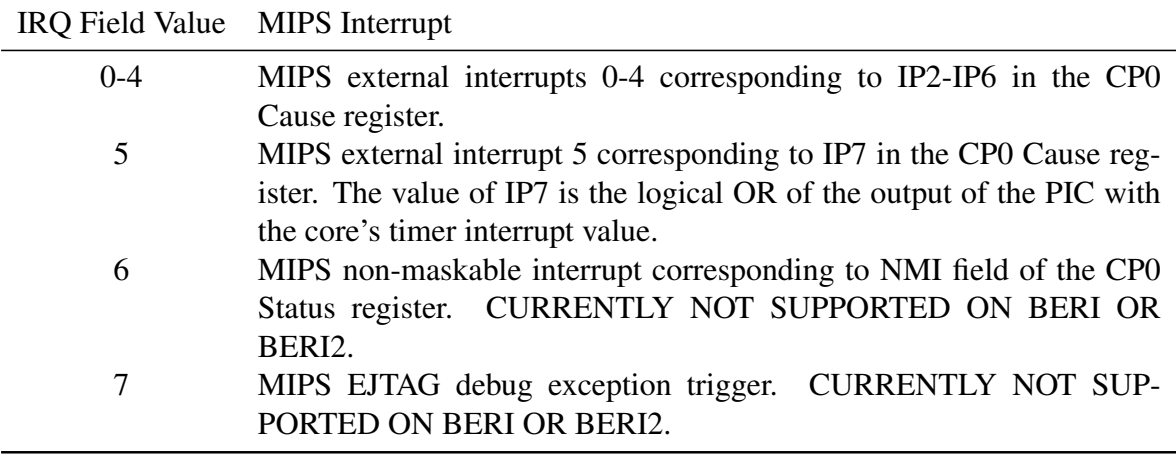

Table 10.3: Values of the IRQ field of config register.

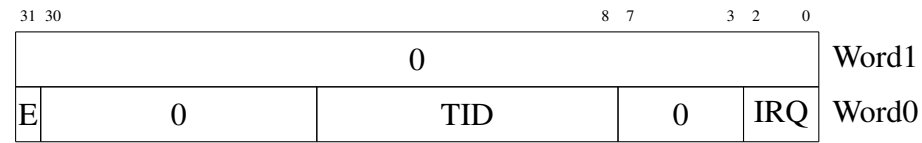

- 0 R/W Zero reserved: zero on read, should be written with zero.
- E R/W Enable/disable this interrupt source. If set to one the interrupt will be enabled, otherwise it will be masked.
- TID R/W Thread ID of the hardware thread which will receive this interrupt. The width of this depends on the number of hardware threads implemented on the core.
- IRQ R/W MIPS interrupt number to which this interrupt source will be delivered. Values 0-7 are mapped to the MIPS interrupts as shown in Table [10.3.](#page-80-0)

<span id="page-80-0"></span>Figure 10.1: PIC Configuration Register Format

thread interrupts are also required then two or more sources per thead may be configured.

On future multi-processor builds, a message on the inter-processor interconnect will be able to set an interrupt-pending bit, thus allowing for interprocessor interrupts or message-based interrupts similar to PCI's Message Signalled Interrupts.

The IP bits are packed into 64-bit registers for manipulation by software. The current value for a source, s, can be read from a read-only register at address PIC\_IP\_READ\_BASE +  $|s/8|$ , in bit s mod 64 (numbered from zero as the least significant bit). For hard sources, this value is the value of the external interrupt wire ored together with the IP bit. Thus, the state of the IP bit cannot be read in isolation. Software may set the IP bit for a source by writing a value of one to the corresponding offset from PIC\_IP\_SET\_BASE and, similarly, clear it using an offset from PIC\_IP\_CLEAR\_BASE. Bits written with zero will have no effect. The set/clear semantics allows for atomic manipulation of one or more bits in the packed registers without the potential for race conditions associated with a read/modify/write sequence.

#### 10.5 Reset State

On reset, all PIC configuration and state is set to zero except for the first five hardware sources, 0-4, which are given a backwards-compatible initial state as follows:

- The E bit is set to one to enable the interrupt
- The TID field is set to zero to pass the interrupt to thread 0
- The IRQ field is set to the source number

Effectively, the PIC is completely transparent to PIC-unaware code, which may behave as if external interrupts were directly connected to the MIPS interrupt wires. PIC aware software should not rely on this behavior and should explicitly configure all interrupt sources on boot.

### 10.6 Safe Handling of Interrupts

A combination of soft interrupts and shared-memory communication is likely to be used to pass interthread or inter-processor messages. In order to do this safely while avoiding missed wakeups, the source

should be cleared first, before handling any incoming messages in a loop. Otherwise, a spurious interrupt could result in the case where a second interrupt arrives during the processing of the first interrupt, although that would not result in missed wakeups.

For hardware sources, the device must provide a safe way of handling and quiescing the interrupt.